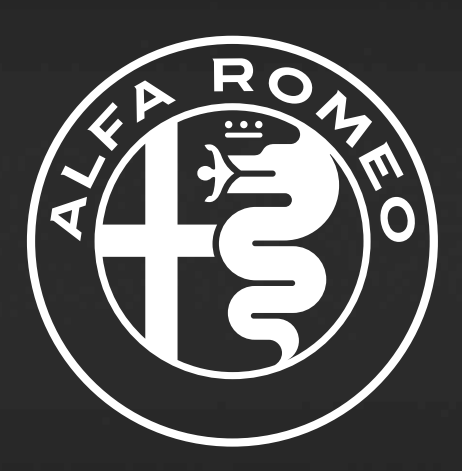

# **GIULIETTA**

Uconnect 6,5" Radio Nav LIVE

# **SPIS TREŚCI**

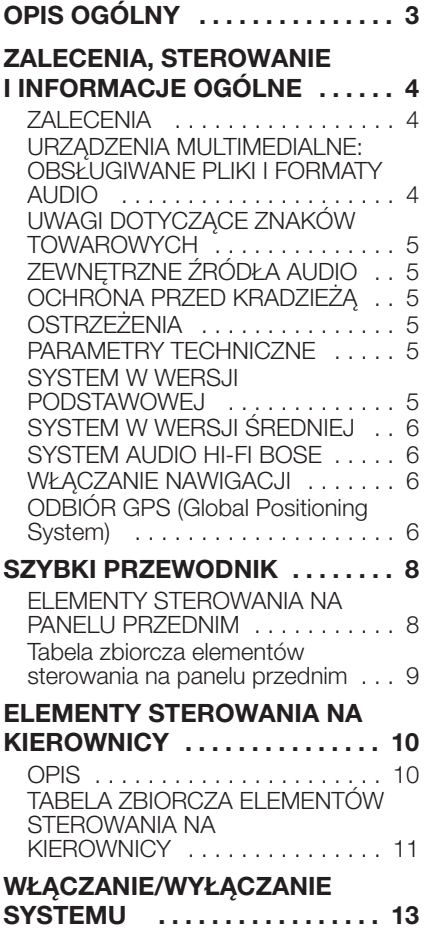

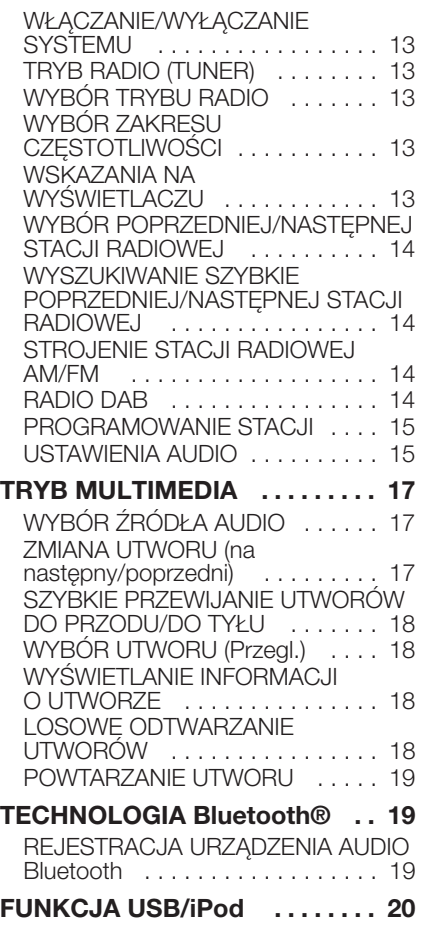

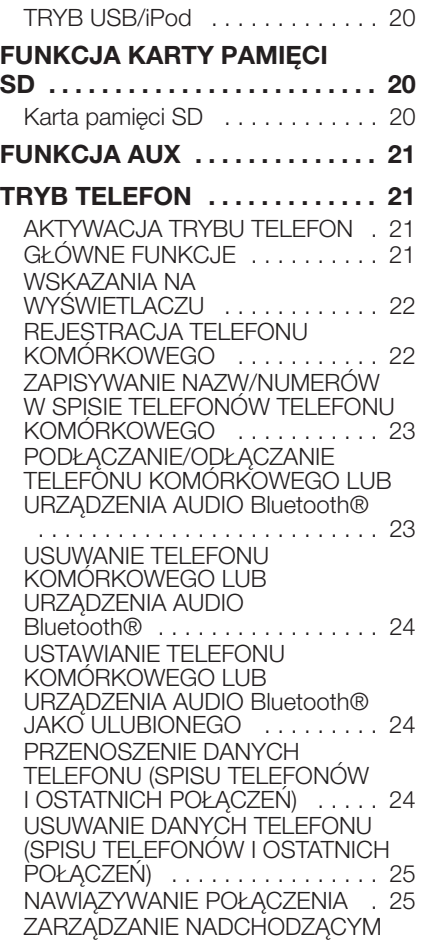

# Uconnect<sup>TM</sup> 6,5" Radio Nav LIVE **1 Uconnect™ 6,5" Radio Nav LIVE**

 $\mathbf{I}$ 

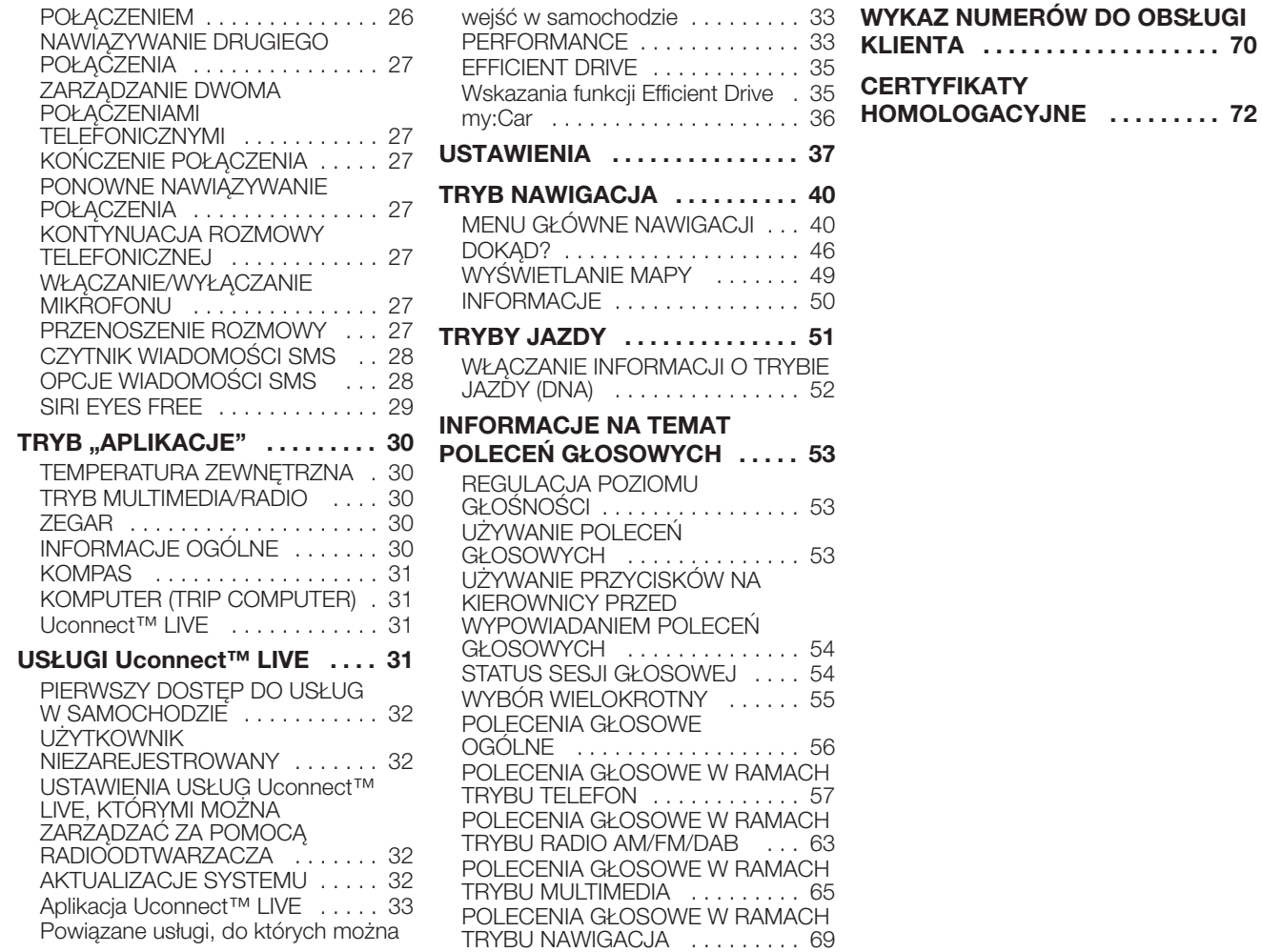

# **3 Uconnect™ 6,5" Radio Nav LIVE**Nav LIVE Radio  $\overline{5}$  $\overline{6}$ **Jconnect<sup>TM</sup>**

# **OPIS OGÓLNY**

Samochód wyposażony jest system info-telematyczny zaprojektowany zgodnie ze specyficznym charakterem wnętrza nadwozia i wkomponowany w stylistykę deski rozdzielczej.

System zainstalowany jest w położeniu ergonomicznym dla kierowcy i pasażera a grafika na panelu przednim umożliwia szybkie określenie sterowań, które ułatwiają obsługę.

Aby lepiej zabezpieczyć system przed kradzieżą, wyposażono go w układ zabezpieczający umożliwiający jego zastosowanie wyłącznie w samochodzie, w którym został on zamontowany.

Na następnych stronach przedstawiono instrukcje dotyczące obsługi, które radzimy uważnie przeczytać, a samą instrukcję przechowywać w miejscu podręcznym (na przykład w schowku).

Życzymy więc miłej lektury i szczęśliwej podróży!

**Dane podane w niniejszej publikacji należy uważać za wyłącznie informacyjne. FCA Italy S.p.A. zastrzega sobie prawo do wprowadzania w każdej chwili zmian w produkcie opisanym w niniejszej publikacji ze względów natury technicznej lub handlowej. W celu uzyskania dodatkowych informacji należy zwrócić się do ASO marki Alfa Romeo.**

#### **ZALECENIA, STEROWANIE I INFORMACJE OGÓLNE**

#### **ZALECENIA**

#### **Bezpieczeństwo na drodze**

Należy nauczyć się używać różnych funkcji systemu przed rozpoczęciem jazdy.

Należy uważnie zapoznać się z instrukcjami i sposobami użytkowania systemu przed rozpoczęciem jazdy.

 $\sqrt{2}$  1) 2)

#### **Warunki odbioru**

Podczas jazdy samochodem warunki odbioru ulegają ciągłym zmianom. Odbiór może być słabszy z powodu obecności w pobliżu samochodu gór, budynków lub mostów, zwłaszcza, gdy radioodtwarzacz znajduje się w dużej odległości od nadajnika danej stacji.

OSTRZEŻENIE Podczas odbioru informacji o ruchu drogowym może mieć miejsce zwiększenie głośności w stosunku do odbioru normalnego.

#### **Obsługa i konserwacja**

 $\sqrt{2}$  1) 2)

Należy przestrzegać następujących zaleceń, aby zagwarantować pełną sprawność funkcjonalną systemu:

do czyszczenia szybki wyświetlacza nie stosować alkoholu, benzyny ani ich pochodnych;

wyświetlacz jest czuły na zarysowania, płyny i detergenty. Należy uważać, aby nie uderzyć w wyświetlacz przedmiotami ostrymi lub twardymi, które mogłyby uszkodzić jego powierzchnię. Podczas czyszczenia nie należy naciskać na ekran;

uważać, aby ewentualne płyny nie przedostały się do wnętrza systemu: mogłyby one trwale go uszkodzić.

#### **Ostrzeżenia**

W razie nieprawidłowości system powinien być sprawdzany i naprawiany wyłącznie w ASO marki Alfa Romeo.

W przypadku szczególnie niskich temperatur osiągnięcie optymalnej jasności wyświetlacza będzie wymagało więcej czasu.

W przypadku dłuższego postoju samochodu w wysokich temperaturach zewnętrznych "samozabezpieczenie termiczne" systemu może spowodować wyłączenie go do momentu, w którym temperatura systemu spadnie do poziomu akceptowalnego.

#### **URZĄDZENIA MULTIMEDIALNE: OBSŁUGIWANE PLIKI I FORMATY AUDIO**

System ten może odtwarzać, w przypadku źródeł SD, USB i iPod, pliki o następujących rozszerzeniach i formatach:

 $\Box$  .MP3 (32 – 320 Kbps);

.WAV (8/16 bit, 8-44,1 Hz);

 $\Box$ .WMA (5 – 320 Kbps) mono i stereo;

.AAC (8 – 96KHz) mono i stereo, o ile nie są bezstratne;

 $\Box$  .M4A (8 – 96 KHz) mono i stereo;

 $\Box$  .M4B (8 – 96 KHz) mono i stereo;

 $\Box$  .MP4 (8 – 96 KHz) mono i stereo.

Ponadto system ten może odtwarzać, w przypadku wszystkich źródeł (USB i iPod), następujące formaty list utworów (Playlist):

 $\Box$ .M3U

.WPL

UWAGA Nie ma znaczenia, czy sufiksy zapisane są małymi czy dużymi literami.

UWAGA Zaleca się ładować tylko i wyłącznie pliki muzyczne niezabezpieczone i o obsługiwanych typach rozszerzeń. Występowanie na zewnętrznym nośniku audio innego typu formatów (na przykład .exe .cab .inf itp.), może spowodować problemy podczas odtwarzania.

#### **UWAGI DOTYCZĄCE ZNAKÓW TOWAROWYCH**

iPod, iTunes, iPhone są to zarejestrowane znaki towarowe Apple Inc.

Wszystkie inne znaki towarowe są własnością należącą do odpowiednich właścicieli.

Made for Works with iPhone

Apple nie ponosi odpowiedzialności za funkcjonowanie tego urządzenia i jego zgodność ze standardami normatywnymi i standardami bezpieczeństwa.

#### **ZEWNĘTRZNE ŹRÓDŁA AUDIO**

W samochodzie można stosować inne urządzenia elektroniczne (na przykład iPod, PDA itp.).

Jednak niektóre z nich mogą powodować zakłócenia elektromagnetyczne. W przypadku zauważenia pogorszenia działania systemu urządzenia takie należy odłączyć.

UWAGA System obsługuje wyłącznie urządzenia USB sformatowane w systemie FAT32. System ten nie obsługuje urządzeń o pojemności przekraczającej 64 Gb.

UWAGA System nie obsługuje HUB-ów USB podłączonych do portu USB samochodu. Podłączyć własne urządzenie multimedialne bezpośrednio do portu USB, używając - w razie potrzeby - specjalnego przewodu do podłączenia tego typu urządzenia.

#### **OCHRONA PRZED KRADZIEŻĄ**

System ten wyposażony jest w zabezpieczenie przed kradzieżą bazujące na wymianie informacji z centralką elektroniczną (Body Computerem) znajdującą się w samochodzie.

Gwarantuje to maksymalne bezpieczeństwo i zapobiega wprowadzeniu tajnego kodu po każdym odłączeniu zasilania elektrycznego.

W razie potrzeby należy zwrócić się do ASO marki Alfa Romeo.

#### **OSTRZEŻENIA**

Na ekran należy patrzyć tylko w razie konieczności i gdy można to uczynić w bezpieczny sposób. Gdyby konieczne było dłuższe patrzenie na ekran, należy zatrzymać samochód w bezpiecznym miejscu, aby nie rozpraszać się podczas jazdy.

W razie jakiejkolwiek awarii należy natychmiast zaprzestać korzystania z systemu. W przeciwnym razie system może ulec uszkodzeniu. Możliwie jak najszybciej należy zwrócić się do ASO marki Alfa Romeo, aby dokonać naprawy systemu.

#### **PARAMETRY TECHNICZNE**

Moc maksymalna: 4 x 30 W

#### **SYSTEM W WERS.II PODSTAWOWEJ**

**System w wersji standardowej**

Głośniki przednie

2 głośniki typu tweeter  $\emptyset$  38 mm; □ 2 głośniki typu mid-woofer  $\varnothing$  165 mm.

Głośniki tylne

□ 2 głośniki typu full-range  $\varnothing$  165 mm.

#### **SYSTEM W WERSJI ŚREDNIEJ**

#### **System audio w wersji średniej**

Głośniki przednie

 $\Box$  2 głośniki typu tweeter  $\Box$  38 mm;

□ 2 głośniki typu mid-woofer  $\Omega$  165 mm.

Głośniki tylne

 $\Box$  2 głośniki typu tweeter  $\Box$  38 mm;

■ 2 głośniki typu mid-woofer  $\varnothing$  165 mm.

#### **SYSTEM AUDIO HI-FI BOSE**

(dla wersji/rynków, gdzie przewidziano)

#### **System audio HI-FI**

Głośniki przednie  $\Box$  2 głośniki typu tweeter  $\oslash$  39 mm;

□ 2 głośniki typu mid-woofer  $\varnothing$  165 mm:

1 głośnik typu tweddler (Centerfill) montowany w desce rozdzielczej.

Głośniki tylne

 $\Box$  2 głośniki typu tweeter  $\Box$  39 mm;

□ 2 głośniki typu mid-woofer  $\varnothing$  165 mm:

1 wzmacniacz 8-kanałowy;

 $\Box$  1 bass box.

System audio HI-FI Bose zaprojektowany jest w taki sposób, aby uzyskać jak najlepsze osiągi akustyczne i wiernie odtwarzać muzykę, jak na koncercie na żywo, w każdym miejscu we wnętrzu nadwozia.

Spośród właściwości tego systemu wyróżnia się wierne i czyste odtwarzanie tonów wysokich oraz pełno brzmiących, bogatych tonów niskich.

Co więcej, cała gama dźwięków jest wiernie odtwarzana we wnętrzu nadwozia, powodując naturalne odczucie pełnego brzmienia, jakie ma miejsce przy słuchaniu muzyki na żywo. Zastosowane komponenty są opatentowane i wykonane według najnowszej technologii, ale równocześnie są łatwe w obsłudze, co pozwala nawet osobom, które nie są ekspertami w tej dziedzinie, na lepszą obsługę urządzenia.

#### **WŁĄCZANIE NAWIGACJI**

Aby włączyć nawigację, należy nacisnąć na panelu przycisk NAV.

#### **ODBIÓR GPS (Global Positioning System)**

GPS jest to satelitarny system, który udziela informacji o godzinie i położeniu na całym świecie. System GPS kontrolowany jest wyłącznie przez rząd Stanów Zjednoczonych Ameryki, wyłączny podmiot odpowiedzialny za jego dostępność i dokładność. Działanie tego systemu nawigacji może być uzależnione od ewentualnych zmian wprowadzanych w dostępności i precyzji sygnału GPS lub specyficznych warunków otoczenia.

Gdy nawigacja uruchamiana jest po raz pierwszy, system może wymagać kilku minut do określenia położenia GPS i wyświetlenia bieżącej pozycji na mapie. W przyszłości pozycja będzie odnajdywana dużo szybciej (zwykle w ciągu kilku sekund).

Obecność budynków o dużych rozmiarach lub tym podobnych może czasami zakłócać odbiór sygnału GPS.

# $\sqrt{1}$

*UWAGA*

*1)* Należy przestrzegać podanych poniżej środków ostrożności: nieprzestrzeganie ich może spowodować obrażenia ciała użytkownika lub uszkodzenia systemu. *2)* Zbyt wysoka głośność zagraża bezpieczeństwu. Należy ustawić głośność na takim poziomie, aby słyszeć odgłosy z pobliskiego otoczenia (jak na przykład sygnały dźwiękowe, karetki pogotowia, radiowozy itp.).

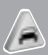

*OSTRZEŻENIE*

*1)* Panel przedni i szybkę wyświetlacza należy czyścić wyłącznie miękką, suchą i antystatyczną szmatką. Produkty detergentowe i nabłyszczające mogą uszkodzić jego powierzchnię. Nie należy stosować alkoholu, benzyn i ich pochodnych.

*2)* Nie należy korzystać z wyświetlacza jako bazy pod wsporniki na przyssawce lub kleju do nawigacji zewnętrznych lub urządzeń typu smartfon i tym podobnych.

#### **SZYBKI PRZEWODNIK**

#### **ELEMENTY STEROWANIA NA PANELU PRZEDNIM**

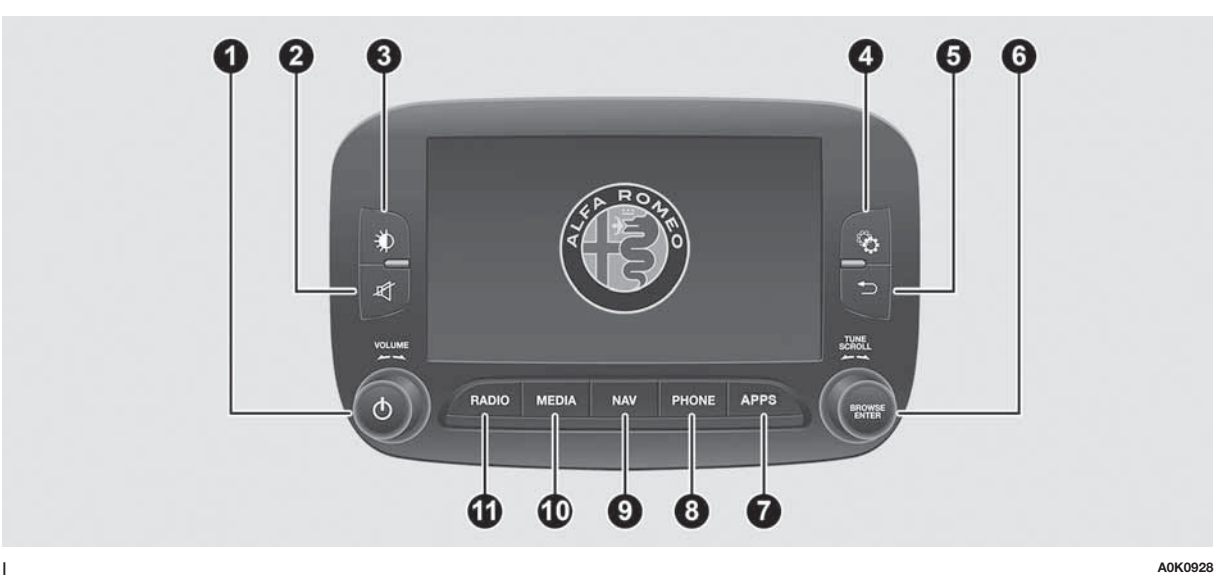

#### **Tabela zbiorcza elementów sterowania na panelu przednim**

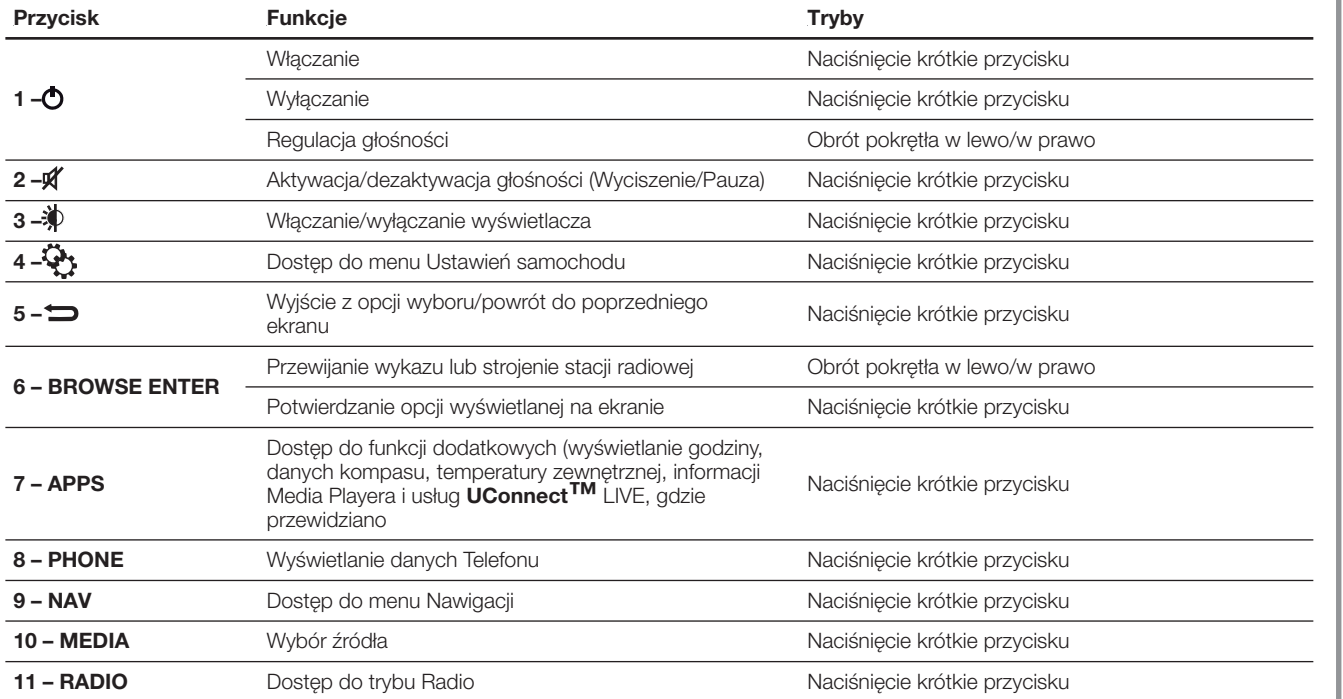

# **ELEMENTY STEROWANIA NA KIEROWNICY**

(dla wersji/rynków, gdzie przewidziano)

# **OPIS**

Na kole kierownicy znajdują się elementy sterowania głównymi funkcjami systemu, umożliwiające wygodniejsze sterowanie nim. Aktywacja wybranych funkcji zależy, w niektórych przypadkach, od czasu naciśnięcia przycisku (naciśnięcie krótkie lub dłuższe), jak przedstawiono w tabeli na następnej stronie.

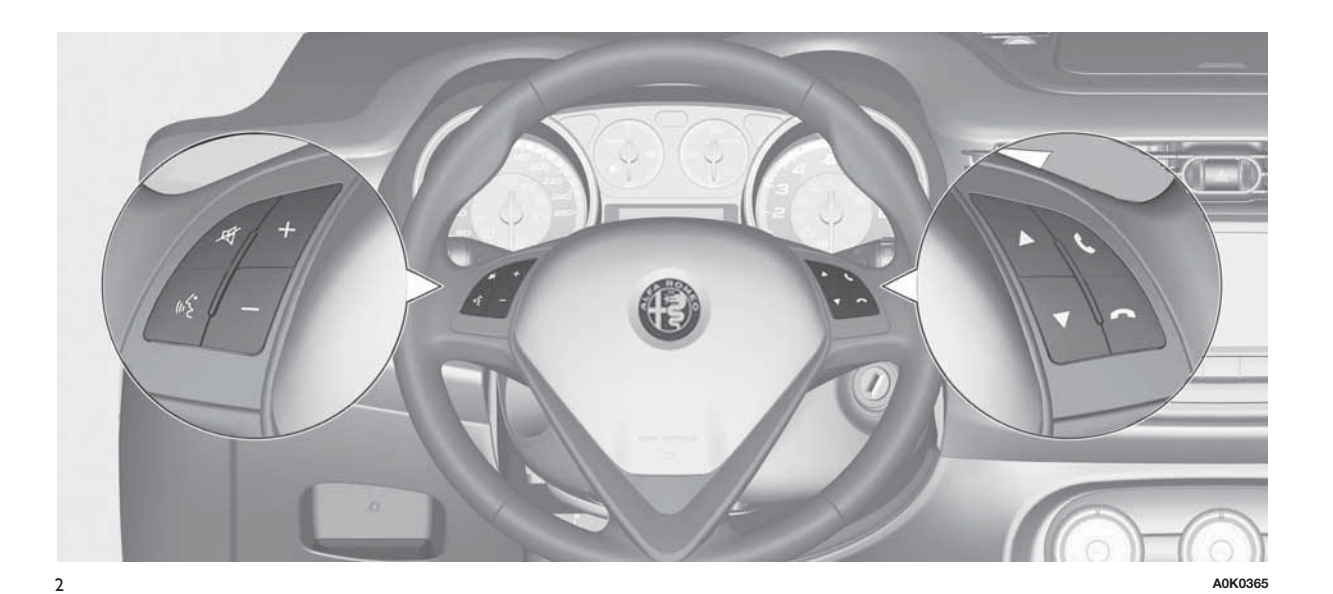

#### **TABELA ZBIORCZA ELEMENTÓW STEROWANIA NA KIEROWNICY**

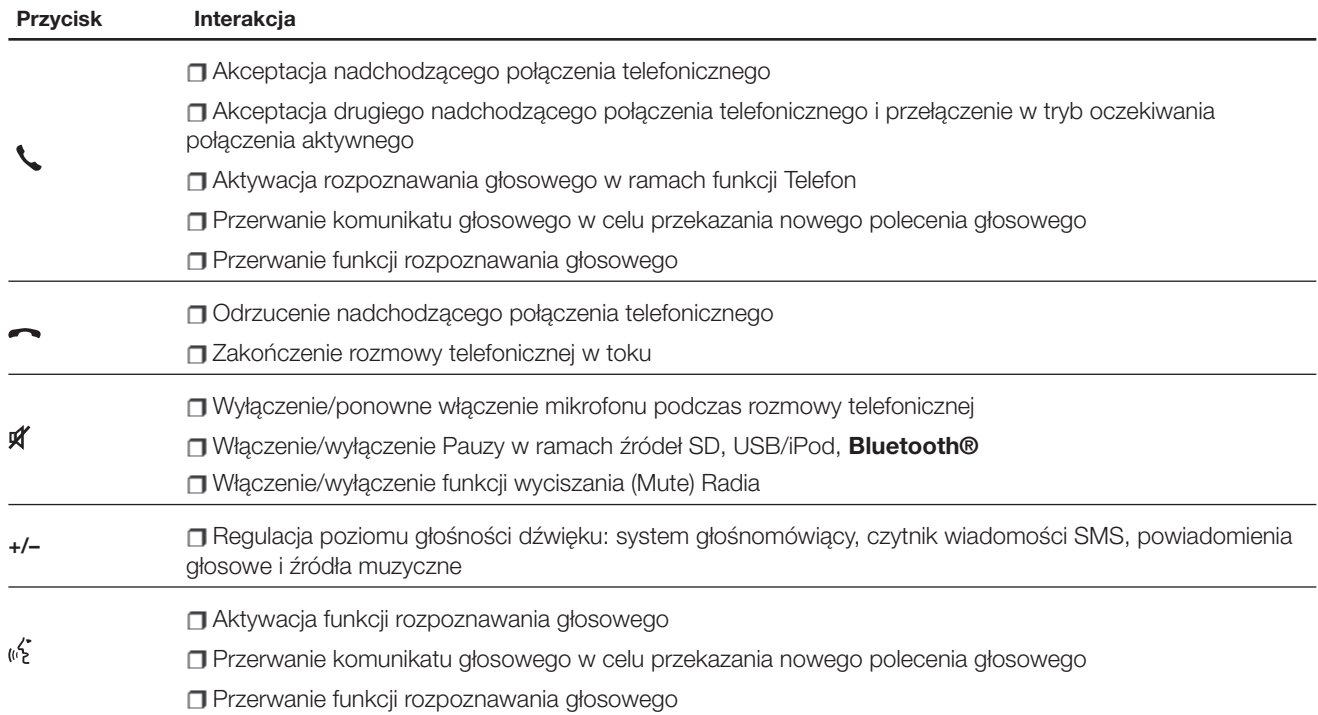

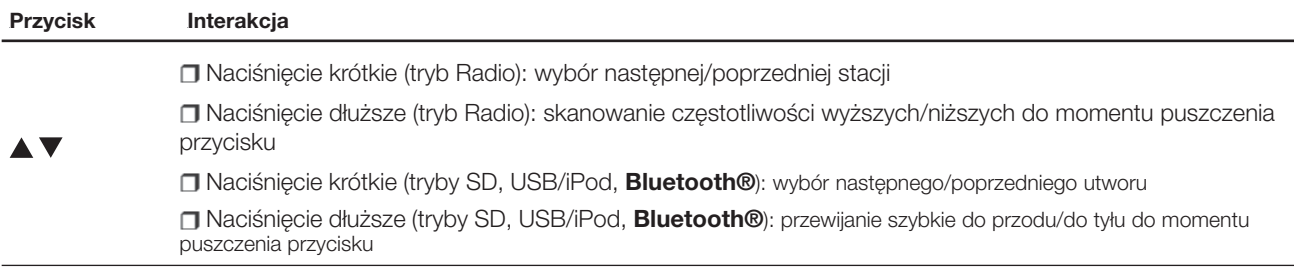

#### **WŁĄCZANIE/ WYŁĄCZANIE SYSTEMU**

#### **WŁĄCZANIE/WYŁĄCZANIE SYSTEMU**

System ten włącza się/wyłącza się poprzez naciśnięcie przycisku/pokrętła (ON/OFF) (1-rys. 1).

Pokretło do elektronicznej regulacji poziomu głośności obraca się stale (360°) w obu kierunkach, bez zatrzymywania się.

Aby zwiększyć poziom głośności, należy obrócić przyciskiem/pokrętłem w kierunku zgodnym z ruchem wskazówek zegara, natomiast aby zmniejszyć poziom głośności, należy obrócić przyciskiem/pokrętłem w kierunku przeciwnym do ruchu wskazówek zegara.

## **TRYB RADIO (TUNER)**

System wyposażony jest w następujące tunery: AM, FM i DAB (dla wersji/ rynków, gdzie przewidziano).

#### **WYBÓR TRYBU RADIO**

Aby włączyć tryb Radio, należy nacisnąć na panelu przycisk RADIO (11-rys. 1).

Poszczególne tryby strojenia można wybrać, dotykając odnośnego przycisku graficznego na wyświetlaczu (patrz rys. 3 ).

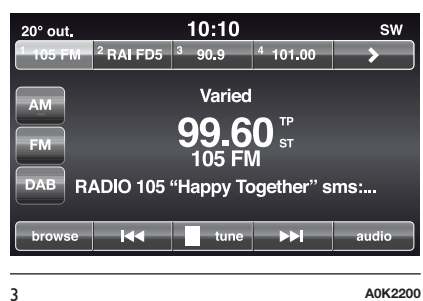

Można zaprogramować maksymalnie 12 ulubionych stacji dla każdego z trybów.

#### **WYBÓR ZAKRESU CZĘSTOTLIWOŚCI**

Aby wybrać dane pasmo częstotliwości, należy nacisnąć jeden z przycisków graficznych po lewej stronie wyświetlacza.

Możliwe do wybrania pasma częstotliwości to AM, FM i DAB (dla wersji/rynków, gdzie przewidziano).

#### **WSKAZANIA NA WYŚWIETLACZU**

Po wybraniu żądanej stacji radiowej na wyświetlaczu (patrz rys. 3 ) pojawią się następujące informacje:

**W części górnej**: wyświetlanie wykazu zaprogramowanych stacji radiowych (preset). Jeśli słuchana w danym momencie stacja widnieje na liście stacji zaprogramowanych, pojawi się ona na wyświetlaczu.

**W części środkowej**: wyświetlana jest nazwa słuchanej stacji radiowej i przyciski graficzne do wyboru poprzedniej lub następnej stacji.

**W części dolnej**: wyświetlane są następujące przyciski graficzne:

 $\Box$  "przegl.": lista dostępnych stacji radiowych;

 $\Box$  "stroj." : ręczne strojenie stacji radiowej (niedostępne w przypadku radia DAB);

**□** "audio": dostep do ekranu ustawień dźwięku;

DI < i **DI** : umożliwiają wyszukiwanie żądanej stacji radiowej.

#### **WYBÓR POPRZEDNIEJ/ NASTĘPNEJ STACJI RADIOWEJ**

Wyboru poprzedniej/nastepnej stacji radiowej można dokonać w następujący sposób:

obrót przycisku/pokrętła BROWSE ENTER (6-rys. 1);

naciskanie krótkie przycisków graficznych **de lub Diama** wyświetlaczu;

naciskanie na elementy sterowania przy kierownicy  $\blacktriangle$  lub  $\nabla$ .

Dłuższe naciśnięcie przycisków graficznych **de lub de la** na wyświetlaczu uaktywnia szybkie przewijanie wykazu stacji.

#### **WYSZUKIWANIE SZYBKIE POPRZEDNIEJ/ NASTĘPNEJ STACJI RADIOWEJ**

Przytrzymać naciśnięte przyciski graficzne **de lub Diam** wyświetlaczu, bądź ich odpowiedniki na kierownicy, aby uruchomić wyszukiwanie szybkie: po zwolnieniu przycisku odtwarzana jest pierwsza możliwa do dostrojenia stacja radiowa.

#### **STROJENIE STACJI RADIOWEJ AM/FM**

Za pomocą przycisku graficznego "stroj." można wybrać bezpośrednio daną stację radiową.

Nacisnąć na wyświetlaczu przycisk graficzny "stroj.", a następnie wybrać pierwszy numer żądanej stacji radiowej (patrz rys.  $4$ ).

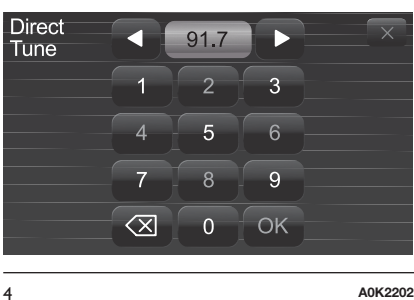

Klawiatura graficzna pozwala na wprowadzenie jednej cyfry właściwej dla danej stacji.

W tym trybie przyciski graficzne **+** i **–** umożliwiają dokładną regulację dostrajanej częstotliwości.

Aby skasować błędnie wprowadzony numer (i wprowadzić ponownie prawidłowy numer stacji), należy nacisnąć przycisk graficzny  $\left\langle \chi \right|$  (Usuń).

Po wprowadzeniu ostatniej cyfry stacji ekran "stroj." jest wyłączany i system automatycznie dostraja się do wybranej stacii.

Ekran ten zniknie automatycznie po 5 sekundach lub po naciśnięciu przycisku graficznego OK.

#### **Wybór częściowy stacji radiowej ("OK")**

Aby dostroić wybraną stację radiową i zamknąć ekran "Bezp. strojenie", należy nacisnąć na wyświetlaczu przycisk graficzny "OK".

#### **Wyjście z ekranu "Bezp. strojenie"**

Aby powrócić do ekranu głównego systemu, należy nacisnąć na wyświetlaczu przycisk graficzny "X".

#### **RADIO DAB**

(dla wersji/rynków, gdzie przewidziano) Po wybraniu trybu radio DAB na wyświetlaczu pojawią się informacje dotyczące słuchanej stacji i dostępne będą następujące funkcje (patrz rys. 5 ).

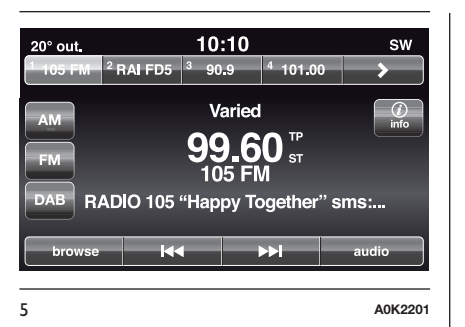

#### **Przycisk graficzny "Przegl." umożliwia wyświetlenie:**

■ wykazu wszystkich stacji DAB;

■ wykazu stacji filtrowanych według "Rodzajów";

 $\Box$  wykazu stacii filtrowanych według "Ensembles" (multipleksów).

W obrębie każdej listy przycisk graficzny "ABC" umożliwia przeskoczenie do jednej z liter na liście.

UWAGA W przypadku języków nieobsługiwanych przez system z powodu znaków specjalnych (np. języka greckiego), klawiatura jest niedostępna. W takich sytuacjach wskazana powyżej funkcja będzie ograniczona.

Przycisk graficzny "Aktual." wymaga aktualizacji listy stacji radiowych DAB: aktualizacja ta może trwać od kilku sekund do około dwóch minut.

#### **PROGRAMOWANIE STACJI**

Pozycje programowalne dostępne są we wszystkich trybach systemu i można je uaktywnić, dotykając jednego z przycisków graficznych programowania, umieszczonych w części górnej wyświetlacza.

Jeśli dostrojona jest jedna ze stacji radiowych, którą zamierza się zaprogramować, należy nacisnąć i przytrzymać przycisk graficzny właściwy dla żądanej pozycji programowania do momentu wyemitowania potwierdzającego sygnału akustycznego.

System może zapamietać maksymalnie 12 stacji radiowych w każdym trybie: w części górnej ekranu wyświetlane są 4 z 12 stacji radiowych.

Nacisnąć na wyświetlaczu przycisk graficzny "przegl.", aby wyświetlić wszystkie stacje radiowe zaprogramowane w wybranym zakresie częstotliwości.

#### **USTAWIENIA AUDIO**

Za pomocą menu Ustawienia audio, dostępnego po naciśnięciu przycisku graficznego "audio", w części dolnej wyświetlacza, można dokonać następujących regulacji:

**□** "Balance/Fade" (ustawienie balansu dźwięku strona prawa/lewa oraz przód/tył);

■ "Wyrównywacz" (dla wersii/rynków gdzie przewidziano);

D. Dźwięk/prędkość" (z wyjątkiem wersji z systemem HI-FI) automatyczna kontrola poziomu głośności w zależności od prędkości samochodu;

■ "Dźwiek surround" (dla wersii/ rynków, gdzie przewidziano);

AUX wyrów. poziom";

■ "Loudness" (dla wersji/rynków gdzie przewidziano);

Aut. włącz. radia" (umożliwia ustawienie włączania radia po uruchomieniu silnika). Dostępne są następujące opcje: "ON": system zawsze włączony po uruchomieniu silnika, "OFF": system zawsze wyłączony po uruchomieniu silnika, "Recall Last": wskazuje stan systemu przy ostatnim wyłączeniu silnika.

Aby wyjść z menu "Audio", należy nacisnąć przycisk graficzny **Wykon.** 

UWAGA Wraz z pierwszą zmianą ustawienia w miejscu przycisku  $q$ raficznego  $\blacktriangleright$ pojawi się napis "Wykon.".

#### **Balance/Fade**

Aby wyregulować balans dźwięku wydobywającego się z głośników miejsc przednich i tylnych, należy nacisnąć na wyświetlaczu przycisk "Balance/Fade".

Naciskać przyciski graficzne  $\blacktriangle$  lub  $\blacktriangledown$ , aby wyregulować balans głośników przednich lub tylnych (patrz rys. 6 ).

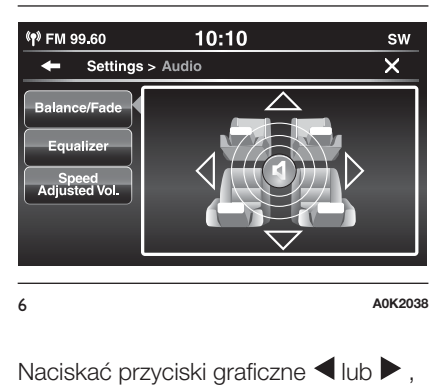

aby wyregulować balans głośników z lewej lub z prawej strony.

Ponadto możliwe jest wykonywanie regulacji poprzez przesuwanie symbolu w górę/w dół/w lewo/w prawo, dotykając bezpośrednio prawej części ekranu.

Aby wyrównać ustawienia, należy natomiast nacisnąć środkowy przycisk graficzny "C".

Po ukończeniu ustawień nacisnąć przycisk graficzny /Wykon., aby powrócić do menu "Audio".

#### **Wyrównywacz**

(dla wersji/rynków, gdzie przewidziano)

Aby ustawić tony niskie, wysokie i średnie, należy wybrać na wyświetlaczu opcje "Wyrównywacz".

Następnie za pomocą przycisków graficznych "+" lub "-" należy dokonać wymaganych ustawień (patrz rys. 7 ).

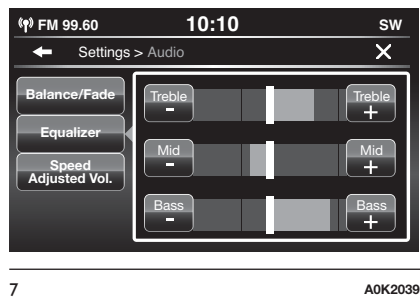

Po ukończeniu ustawień nacisnąć przycisk graficzny /Wykon., aby powrócić do menu "Audio".

#### **Dźwięk/Prędkość**

Aby wykonać żądane ustawienia, wybierając spośród opcji "Off" (Wyłączony) oraz "1, 2 lub 3", należy nacisnąć przycisk graficzny "Dźwięk/prędkość".

Na wyświetlaczu podświetla się wówczas wybrana opcja (patrz rys. 8 ).

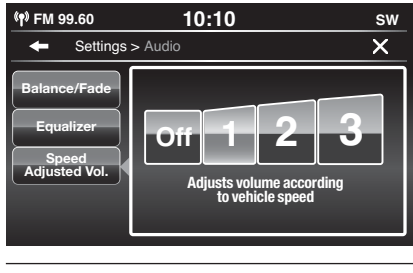

8 **A0K2037**

Po wybraniu "1, 2 lub 3" poziom głośności radia wzrasta w sposób proporcjonalny do dokonanego wyboru.

Po ukończeniu ustawień nacisnąć przycisk graficzny /Wykon., aby powrócić do menu "Audio".

#### **Dźwięk surround**

(dla wersji/rynków, gdzie przewidziano)

Umożliwia włączenie/wyłączenie funkcji dźwięku przestrzennego.

#### **AUX wyrów. poziom**

Umożliwia regulację czułości głośności wejścia AUX.

#### **Loudness**

(dla wersji/rynków, gdzie przewidziano)

Umożliwia włączenie/wyłączenie funkcji "Loudness" (Podbicie tonów niskich), która poprawia jakość dźwięku przy niskim poziomie głośności.

#### **Aut. włącz. radia**

Umożliwia wybór trybu działania radia po przekręceniu kluczyka w wyłączniku zapłonu w położenie MAR.

Można wybrać spośród następujących opcji: radio włączone, radio wyłączone lub przywrócenie stanu aktywnego przed ostatnim przekręceniem kluczyka w położenie STOP.

# **TRYB MULTIMEDIA**

# **WYBÓR ŹRÓDŁA AUDIO**

W niniejszym rozdziale opisano sposoby obsługi dotyczące działania trybu SD, **Bluetooth®**, AUX, USB/iPod.

Nacisnąć przycisk graficzny "Wybrać źródło": na wyświetlaczu pojawia się ekran w celu wybrania żądanego źródła audio spośród dostępnych: SD, AUX, USB/iPod lub **Bluetooth®**rys. 9.

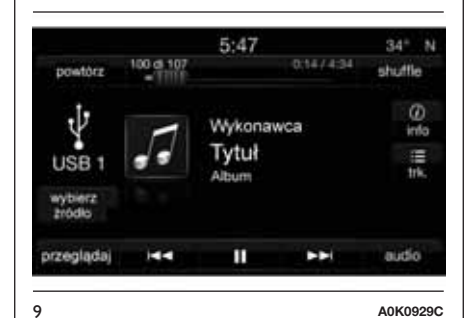

Jeśli nie zostanie wybrane żadne źródło, ekran zniknie po kilku sekundach i na wyświetlaczu pojawi się ponownie ekran główny.

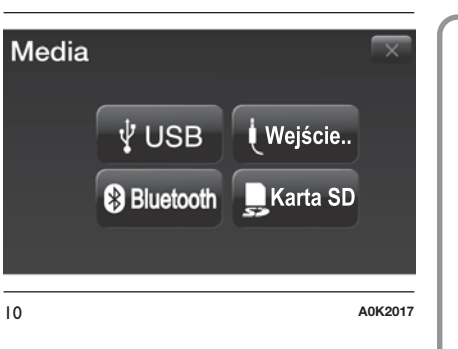

#### **ZMIANA UTWORU (na następny/poprzedni)**

Nacisnąć krótko przycisk graficzny **Lub na kierownicy przycisk** bądź, ewentualnie, przekręcić w prawo przycisk/pokrętło BROWSE ENTER (6-rys. 1), aby odtworzyć następny utwór.

Nacisnąć krótko przycisk graficzny lacktrian kierownicy przycisk bądź, ewentualnie, przekręcić w lewo przycisk/pokrętło BROWSE ENTER, aby powrócić do początku wybranego utworu lub powrócić do początku poprzedniego utworu, jeśli odtwarzanie bieżącego trwa nie dłużej niż 8 sekund.

#### **SZYBKIE PRZEWIJANIE UTWORÓW DO PRZODU/DO TYŁU**

Należy nacisnąć i przytrzymać przycisk graficzny , aby w szybki sposób przewinąć wybrany utwór lub przytrzymać naciśnięty przycisk graficzny , aby szybko przewinąć utwór wstecz.

Przewijanie szybkie do przodu/do tyłu jest przerywane w momencie puszczenia przycisku graficznego lub dotarcia do poprzedniego/następnego utworu.

#### **WYBÓR UTWORU (Przegl.)**

Funkcja ta umożliwia przeglądanie i wybór utworów widniejących na aktywnym urządzeniu.

Możliwości wyboru zależą od podłączonego urządzenia.

UWAGA Niektóre urządzenia **Bluetooth®** nie oferują możliwości przeglądania utworów poprzez wszystkie dostepne kategorie.

W obrębie każdej listy przycisk graficzny "ABC" umożliwia przeskoczenie do jednej z liter na liście.

UWAGA W przypadku niektórych urządzeń firmy **Apple®**przycisk ten może być nieaktywny.

UWAGA Przycisk graficzny "Przegl." nie umożliwia wykonania jakiejkolwiek operacji w zakresie urządzenia AUX.

UWAGA Nie wszystkie urządzenia **Bluetooth®** pozwalają na przeglądanie informacji dotyczących utworów. Aby zapoznać się z wykazem urządzeń **Bluetooth®** i obsługiwanych funkcji, należy wejść na stronę www.driveuconnect.eu kub skontaktować się z Obsługą Klientów pod numerem 00800.2532.0000 (numer może być inny w zależności od kraju, w jakim klient się znajduje: należy zapoznać się z tabelą odniesienia znajdującą się w sekcji "Wykaz numerów do Obsługi Klienta" w niniejszej publikacji).

Aby uruchomić tę funkcję w ramach odtwarzanego źródła, należy nacisnąć przycisk graficzny "Przegl.".

Aby wybrać żądaną kategorię, należy obrócić przyciskiem/pokrętłem BROWSE ENTER (6-rys. 1), a następnie nacisnąć ten sam przycisk/pokrętło, aby potwierdzić wybór.

Jeśli zamierza się anulować tę funkcję, należy nacisnąć przycisk graficzny "X". UWAGA Czas indeksowania plików w urządzeniu USB może różnić się w zależności od podłączonego typu urządzenia (w niektórych przypadkach może to trwać kilka minut).

#### **WYŚWIETLANIE INFORMACJI O UTWORZE**

Aby wyświetlić informacje o słuchanym utworze, w przypadku urządzeń obsługujących tego typu funkcję, należy nacisnąć przycisk graficzny "Info".

Aby wyjść z tego ekranu, należy nacisnąć przycisk graficzny "X".

#### **LOSOWE ODTWARZANIE UTWORÓW**

Aby odtwarzać utwory znajdujące się na karcie pamięci SD, urządzeniu USB/iPod lub **Bluetooth®** w porządku losowym, należy nacisnąć przycisk graficzny ">", a następnie przycisk graficzny "Shuffle" (Odtwarzanie losowe).

Aby wyłączyć tego typu funkcję, należy nacisnąć przycisk "Shuffle" (Odtwarzanie losowe) ponownie.

#### **POWTARZANIE UTWORU**

Aby włączyć tego typu funkcję, należy nacisnąć przycisk graficzny ">", a następnie przycisk graficzny "Powtórz".

Aby wyłączyć tę funkcję, należy nacisnąć przycisk "Powtórz" ponownie.

#### **TECHNOLOGIA Bluetooth®**

Tryb ten uaktywniany jest po zarejestrowaniu w systemie urządzenia **Bluetooth®** zawierającego utwory muzyczne.

#### **REJESTRACJA URZĄDZENIA AUDIO Bluetooth**

Aby zarejestrować urządzenie audio **Bluetooth®**, należy:

uaktywnić w urządzeniu funkcję **Bluetooth®**;

nacisnąć na panelu przycisk MEDIA (10-rys. 1);

w przypadku aktywnego źródła "Multimedia" nacisnąć przycisk graficzny "wyboru źródła";

wybrać nośnik Media **Bluetooth®**;

 $\Box$  nacisnąć przycisk graficzny "Dodać urządz.";

znaleźć **Uconnect™** na urządzeniu audio **Bluetooth®** (podczas fazy rejestracji na wyświetlaczu pojawia się ekran wskazujący stan zaawansowania operacji);

o ile wymaga tego urządzenie audio, należy wprowadzić kod PIN wyświetlany na ekranie systemu lub potwierdzić na urządzeniu wyświetlany PIN;

w przypadku pomyślnego ukończenia procedury rejestracji na wyświetlaczu pojawia się odpowiedni ekran. Po udzieleniu na zadane pytanie odpowiedzi "Tak" urządzenie audio **Bluetooth®** zostanie zarejestrowane jako ulubione (urządzenie to będzie traktowane priorytetowo względem innych, które zostaną zarejestrowane później). Jeśli zostanie udzielona odpowiedź "Nie", priorytetowość określana będzie w oparciu o kolejność podłączania. Ostatnie podłączone urządzenie będzie miało najwyższy priorytet;

□ rejestracji urządzenia audio można dokonać również poprzez naciśnięcie na panelu przycisku APPS (7-rys. 1), a następnie wybranie "Nastawienia" i "Bluetooth" lub naciśnięcie na panelu przycisku MEDIA (10-rys. 1), a następnie "Źródło" i "Bluetooth".

OSTRZEŻENIE W razie utraty połączenia **Bluetooth®** pomiędzy telefonem komórkowym a systemem, należy zapoznać się z instrukcją obsługi telefonu komórkowego.

# **FUNKCJA USB/iPod**

#### **TRYB USB/iPod**

#### $\sqrt{2}$  3)

Aby uruchomić tryb USB/iPod, należy podłączyć odpowiednie urządzenie (USB lub iPod) do gniazda USB rys. 11 znajdującego się w samochodzie.

Jeśli podłączenie urządzenia USB/iPod odbywa się, gdy system jest włączony, wówczas następuje odtwarzanie utworów znajdujących się na urządzeniu.

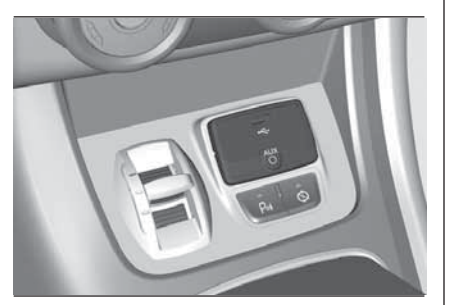

11 **A0K0223**

#### *UWAGA*

 $\sqrt{D}$ 

*3)* Podczas wkładania urządzenia (USB lub iPoda) do portu USB należy zwrócić uwagę, czy nie przeszkadza ono w poruszaniu dźwignią hamulca ręcznego.

#### **FUNKCJA KARTY PAMIĘCI SD**

#### **Karta pamięci SD**

System wyposażony jest w czytnik kart SD i SD-HC będący w stanie odczytać/zarządzać kartami w technologii SPI.

Aby włączyć tryb SD, należy włożyć kartę pamięci SD do odpowiedniego gniazda w samochodzie (patrz sekcja "Funkcja USB/iPod").

OSTRZEŻENIE Należy używać wyłącznie kart SD przeznaczonych do pojedynczego działania (np. SD do wyłącznego stosowania w nawigacji, w przeciwieństwie do SD do wyłącznego stosowania w zakresie funkcji MP3). Unikać przenoszenia zawartości z karty SD na inną.

# **NNT 21 Uconnect™ 6,5" Radio Nav LIVENaN** Radio <u>ັ້ທຼ</u>  $\bullet$ **Jconnect<sup>TM</sup>**

# **FUNKCJA AUX**

Aby uruchomić tryb AUX, należy podłączyć odpowiednie urządzenie do gniazda AUX w samochodzie (patrz sekcja "Funkcja USB/iPod").

# $\sqrt{2}$

Po podłączeniu urządzenia do gniazda AUX system zaczyna odtwarzać źródło AUX z takiego urządzenia, o ile jego odtwarzanie już się rozpoczęło.

Poziom głośności należy wyregulować za pomocą przycisku/pokrętła  $\bigcirc$  (1-rys. 1) na panelu lub poprzez element sterowania głośnością w podłączonym urządzeniu.

Jeśli chodzi o funkcje "Wybór źródła audio", patrz opis w rozdziale "Tryb Multimedia".

#### **OSTRZEŻENIA**

Funkcje urządzenia podłączonego do gniazda AUX sterowane są bezpośrednio z takiego urządzenia; nie ma więc możliwości zmienienia ścieżki/folderu/listy utworów za pomocą przycisków start/koniec/pauza na panelu systemu czy za pomocą przycisków na kierownicy.

Nie należy pozostawiać przewodu odtwarzacza przenośnego w gnieździe AUX po wyłączeniu go. Pozwoli to na uniknięcie ewentualnych szumów dochodzących z głośników.

 $\sqrt{2}$ 

#### *UWAGA*

*4)* Podczas wkładania urządzenia do gniazda AUX należy zwrócić uwagę, czy nie przeszkadza ono w poruszaniu dźwignią hamulca ręcznego.

# **TRYB TELEFON**

#### **AKTYWACJA TRYBU TELEFON**

Aby uaktywnić tryb Telefon, należy nacisnąć na panelu przycisk PHONE (8-rys. 1).

Na wyświetlaczu pojawia się następujący ekran (patrz rys. 12 ).

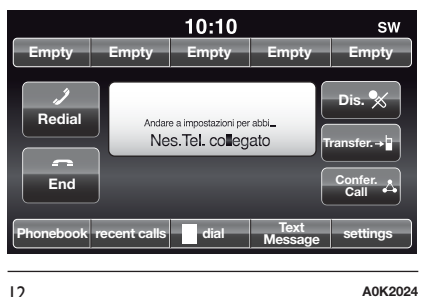

UWAGA Z wykazem kompatybilnych telefonów i obsługiwanych funkcji można zapoznać się na stronie internetowej www.driveuconnect.eu.

#### **GŁÓWNE FUNKCJE**

Za pośrednictwem przycisków graficznych widniejących na wyświetlaczu możliwe jest:

wprowadzanie numeru telefonu (za pomocą klawiatury graficznej widniejącej na wyświetlączu);

wyświetlanie i nawiązywanie połączeń z kontaktami widniejącymi w spisie telefonów telefonu komórkowego;

wyświetlanie i nawiązywanie połączeń z kontaktami z rejestru ostatnich połączeń;

**przypisywanie maksymalnie** 10 telefonów, aby ułatwić i przyspieszyć dostęp do nich i ich podłączanie;

**przekazywanie rozmów** telefonicznych z systemu do telefonu komórkowego i odwrotnie oraz wyłączenie dźwięku mikrofonu systemowego w celu przeprowadzenia rozmów prywatnych.

Dźwięk telefonu komórkowego przekazywany jest za pośrednictwem systemu audio w samochodzie: system automatycznie wyłącza radioodtwarzacz, gdy używana jest funkcja Telefon.

#### **WSKAZANIA NA WYŚWIETLACZU**

Gdy do systemu podłączony jest telefon, na wyświetlaczu pojawia się szereg informacji (o ile są dostępne): status funkcji roaming;

**Zasięg sygnału sieci;** 

**n** poziom naładowania baterii telefonu komórkowego;

nazwa telefonu komórkowego.

Aby zapoznać się z wykazem telefonów komórkowych i obsługiwanych funkcji, należy wejść na stronę www.driveuconnect.eu kub skontaktować się z Obsługą Klientów (numer może być inny w zależności od kraju, w jakim klient się znajduje: należy zapoznać się z tabelą odniesienia znajdującą się w sekcji "Wykaz numerów do Obsługi Klienta" w niniejszej publikacji).

#### **REJESTRACJA TELEFONU KOMÓRKOWEGO**

OSTRZEŻENIE Czynność tę można wykonywać jedynie wówczas, kiedy samochód stoi w bezpiecznych warunkach; gdy samochód jest w ruchu, funkcja ta jest nieaktywna.

Poniżej opisano procedurę rejestracji telefonu komórkowego: niemniej jednak należy również zapoznać się z instrukcją obsługi telefonu komórkowego.

Aby zarejestrować telefon komórkowy, należy:

uaktywnić w telefonie komórkowym funkcję **Bluetooth®**;

□ nacisnąć na panelu przycisk PHONE (8-rys. 1);

 $\Box$  jeśli w systemie nie zarejestrowano jeszcze żadnego telefonu komórkowego, wówczas wyświetlany jest odpowiedni ekran;

□ wybrać "Tak", aby rozpocząć procedurę rejestracji, a następnie odnaleźć w telefonie komórkowym urządzenie **Uconnect™** (w przypadku wybrania opcji "Nie" wyświetlany jest ekran główny Telefonu);

o ile telefon tego wymaga, należy wprowadzić na jego klawiaturze kod PIN wyświetlany na ekranie systemu lub potwierdzić w telefonie komórkowym wyświetlany PIN;

 $\Box$  na ekranie "Telefon" można zawsze zarejestrować telefon komórkowy, naciskając na przycisk graficzny "Nastaw.": nacisnąć przycisk graficzny "Dodać urządz." i postępować tak, jak opisano powyżej;

podczas fazy rejestracji na wyświetlaczu pojawia się ekran wskazujący stan zaawansowania operacji;

po pomyślnym ukończeniu procedury rejestracji na wyświetlaczu pojawia się ekran: po wybraniu opcji "Tak" na zadane pytanie telefon komórkowy zostanie zarejestrowany jako ulubiony (ten telefon komórkowy będzie traktowany priorytetowo względem innych telefonów, które zostaną zarejestrowane później). W razie, gdyby nie było przypisanych innych urządzeń, system uwzględni jako ulubione pierwsze przypisane urządzenie.

UWAGA W przypadku telefonów komórkowych, które nie są ustawione jako ulubione, priorytetowość określana jest w oparciu o kolejność podłączania. Ostatni podłączony telefon będzie miał najwyższy priorytet.

UWAGA W przypadku niektórych telefonów komórkowych, aby udostępnić funkcję głosowego odczytywania wiadomości SMS, konieczne jest włączenie w telefonie opcji powiadamiania SMS; opcja ta zwykle w każdym telefonie znajduje się w menu połączeń **Bluetooth®** dla urządzenia zarejestrowanego jako **Uconnect™**. Po włączeniu tej funkcji w telefonie komórkowym należy odłączyć i ponownie połączyć telefon przez system **Uconnect™**, aby nastąpiło rzeczywiste uaktywnienie jej.

UWAGA Po wykonaniu aktualizacji oprogramowania należy, w celu zapewnienia prawidłowego działania, usunąć telefon z listy powiązanych z radiem urządzeń, skasować wcześniejsze sparowanie systemu również z wykazu urządzeń Bluetooth na telefonie i wykonać nową rejestrację.

#### **ZAPISYWANIE NAZW/NUMERÓW W SPISIE TELEFONÓW TELEFONU KOMÓRKOWEGO**

Przed zarejestrowaniem telefonu komórkowego należy upewnić się, czy w telefonie komórkowym zostały zapamiętane nazwiska rozmówców, w ten sposób będzie można je przywołać z systemu głośnomówiącego w samochodzie.

Jeżeli spis telefonów nie zawiera żadnej nazwy, dla najczęściej wybieranych numerów telefonu należy wprowadzić nowe nazwy.

W celu uzyskania szczegółowych informacji o tej operacji należy zapoznać się z instrukcją obsługi telefonu komórkowego.

OSTRZEŻENIE Pozycje widniejące w spisie telefonów, w przypadku których nie zapisano numeru telefonu

lub które obejmują oba pola (imię i nazwisko), nie zostaną wyświetlone.

#### **PODŁĄCZANIE/ ODŁĄCZANIE TELEFONU KOMÓRKOWEGO LUB URZĄDZENIA AUDIO Bluetooth®**

#### **Podłączanie**

System łączy się automatycznie z zarejestrowanym telefonem komórkowym o najwyższym priorytecie.

Jeśli zamierza się wybrać telefon komórkowy lub specyficzne urządzenie audio **Bluetooth®**, należy:

 $\Box$  nacisnać przycisk $\ddot{\mathbf{\Theta}}$ : (4-rys. 1) lub przycisk MEDIA (10-rys. 1) na panelu, a następnie "Wybrać źródło";

wybrać na wyświetlaczu opcję "Telefon/Bluetooth";

za pośrednictwem odpowiedniego przycisku graficznego na wyświetlaczu wybrać listę "Telefony nastaw." lub "Źródło audio nastaw.";

wybrać dane urządzenie (telefon komórkowy lub urządzenie **Bluetooth®**);

□ nacisnąć przycisk graficzny "Połączyć";

podczas fazy łączenia na wyświetlaczu pojawia się ekran wskazujący stan zaawansowania tej czynności;

na liście podświetlane jest podłączone urządzenie.

#### **Odłączanie**

Aby odłączyć telefon komórkowy lub specyficzne urządzenie audio **Bluetooth®**, należy:

nacisnąć przycisk (4-rys. 1) lub przycisk MEDIA (10-rys. 1) na panelu, a następnie "Wybrać źródło";

wybrać na wyświetlaczu opcję "Telefon/Bluetooth";

za pośrednictwem odpowiedniego przycisku graficznego na wyświetlaczu wybrać listę "Telefony nastaw." lub "Źródło audio nastaw.";

wybrać specyficzne urządzenie (telefon komórkowy lub urządzenie **Bluetooth®**);

□ nacisnąć przycisk graficzny "Odłącz".

#### **USUWANIE TELEFONU KOMÓRKOWEGO LUB URZĄDZENIA AUDIO Bluetooth®**

Aby usunąć z wykazu telefon komórkowy lub urządzenie audio **Bluetooth®**, należy:

 $\Box$  nacisnąć przycisk $\ddot{\mathbf{\mathcal{L}}}$  (4-rys. 1) lub przycisk MEDIA (10-rys. 1) na panelu, a następnie "Wybrać źródło";

wybrać na wyświetlaczu opcję "Telefon/Bluetooth";

za pośrednictwem odpowiedniego przycisku graficznego na wyświetlaczu wybrać liste "Telefony nastaw." lub "Źródło audio nastaw.";

wybrać dane urządzenie (telefon komórkowy lub urządzenie **Bluetooth®**);

□ nacisnąć przycisk graficzny "Wymazać urządz.";

na wyświetlaczu pojawi się ekran potwierdzający: nacisnąć "Tak", aby skasować urządzenie lub "Nie", aby anulować operację.

#### **USTAWIANIE TELEFONU KOMÓRKOWEGO LUB URZĄDZENIA AUDIO Bluetooth® JAKO ULUBIONEGO**

Aby ustawić telefon komórkowy lub urządzenie audio **Bluetooth®** jako ulubione, należy:

 $\Box$  nacisnąć przycisk $\ddot{\mathbf{\Phi}}$  (4-rys. 1) lub przycisk MEDIA (10-rys. 1) na panelu, a następnie "Wybrać źródło";

wybrać na wyświetlaczu opcję "Telefon/Bluetooth";

za pośrednictwem odpowiedniego przycisku graficznego na wyświetlaczu wybrać listę "Telefony nastaw." lub "Źródło audio nastaw.";

wybrać specyficzne urządzenie (telefon komórkowy lub urządzenie **Bluetooth®**);

□ nacisnąć przycisk graficzny "Dodać do Ulub.";

wybrane urządzenie jest wówczas przenoszone na samą górę wykazu.

#### **PRZENOSZENIE DANYCH TELEFONU (SPISU TELEFONÓW I OSTATNICH POŁĄCZEŃ)**

O ile telefon komórkowy przewiduje funkcję przenoszenia spisu telefonów poprzez technologię **Bluetooth®**.

Podczas procedury rejestracji pojawi się ekran z zapytaniem "Potwierdzić wyładowanie danych telefonu?".

W przypadku udzielenia odpowiedzi "Tak" cały spis telefonów oraz lista ostatnich połączeń zostaną skopiowane do systemu.

W przypadku udzielenia odpowiedzi "Nie", możliwe będzie wykonanie tej operacji w przyszłości.

Po pierwszym przeniesieniu danych telefonu procedura przenoszenia i aktualizowania spisu telefonów (o ile jest obsługiwana), rozpoczyna się, gdy tylko zostanie nawiązane połączenie **Bluetooth®** pomiędzy telefonem a systemem.

Za każdym razem, kiedy telefon komórkowy podłączany jest do systemu, możliwe jest pobranie oraz aktualizacja maksymalnie 2000 kontaktów w przypadku każdego telefonu.

W zależności od ilości pozycji pobranych ze spisu telefonów możliwe jest, że upłynie trochę więcej czasu, zanim ostatnie pobrane nazwy będą mogły być używane. Do tego momentu dostępny będzie (o ile występuje), spis telefonów załadowany wcześniej.

Można wejść tylko do spisu telefonów telefonu komórkowego, który jest aktualnie podłączony do systemu.

Spis telefonów pobrany z telefonu komórkowego nie może być ani modyfikowany ani usuwany poprzez system: wszelkie zmiany zostaną naniesione i zaktualizowane w systemie przy kolejnym podłączeniu telefonu komórkowego.

#### **USUWANIE DANYCH TELEFONU (SPISU TELEFONÓW I OSTATNICH POŁĄCZEŃ)**

Po wybraniu na wyświetlaczu pozycji "Wymaz. dane telef." usuwany jest wykaz ostatnich połączeń oraz kopia spisu telefonów.

#### **NAWIAZYWANIE POŁĄCZENIA**

Wykonanie opisanych poniżej czynności możliwe jest tylko wówczas, jeśli są one obsługiwane przez używany telefon komórkowy.

Aby zapoznać się z wszystkimi dostępnymi funkcjami, należy przeczytać instrukcję obsługi telefonu komórkowego.

Nawiązywanie połączenia możliwe jest w jeden z następujących sposobów:

poprzez wybranie ikony **[44**] (Spis telefonów telefonu komórkowego);

■ poprzez wybranie pozycji "Ost. połącz.";

 $\Box$  poprzez wybranie ikony $\boxplus$ :

poprzez naciśnięcie przycisku graficznego "Wyw. pono.".

#### **Wprowadzanie numeru telefonu za pośrednictwem ikony "klawiatury" na wyświetlaczu**

Za pośrednictwem klawiatury graficznej wyświetlanej na ekranie można wprowadzić numer telefonu.

Należy wykonać, co następuje:

■ nacisnąć na panelu przycisk PHONE (8-rys. 1);

nacisnąć na wyświetlaczu przycisk  $graficzny$  i użyć przycisków graficznych z numerami, aby wprowadzić numer;

nacisnąć przycisk graficzny "Wywoł.", aby nawiązać połączenie.

#### **Wprowadzanie numeru telefonu za pośrednictwem klawiatury telefonu komórkowego**

Numer telefonu można wprowadzić za pośrednictwem klawiatury w telefonie komórkowym, jednocześnie nadal korzystając z systemu (zaleca się nigdy nie odwracać uwagi od jazdy).

Podczas wprowadzania numeru telefonu za pośrednictwem klawiatury w telefonie komórkowym dźwięk audio odtwarzany jest poprzez system audio samochodu.

#### **Wybieranie numeru poprzez polecenie głosowe**

Do wykonywania połączeń telefonicznych można korzystać z poleceń głosowych. W celu uzyskania dodatkowych informacji należy zapoznać się z rozdziałem "Polecenia głosowe".

#### **Ostatnie połączenia**

Na ekranie można wyświetlać wykaz ostatnich zrealizowanych połączeń w ramach każdego z poniższych typów:

Połączenia odebrane;

**Połączenia wykonane;** 

**Połaczenia nieodebrane:** 

Wszystkie połączenia.

Aby wejść do tego typu połączeń, należy nacisnąć przycisk graficzny "Ost. połącz." na ekranie głównym menu Telefon.

#### **ZARZĄDZANIE NADCHODZĄCYM POŁĄCZENIEM**

#### **Elementy zarządzania połączeniem**

Za pomocą przycisków graficznych wyświetlanych na ekranie można zarządzać następującymi funkcjami dotyczącymi połączenia telefonicznego:

Odbieranie połączenia;

Kończenie połączenia;

Odrzucanie połączenia;

Ustawianie w oczekiwaniu/ wznawianie;

Wyłączanie/włączanie mikrofonu;

**Przenoszenie rozmowy:** 

Przechodzenie z jednego aktywnego połączenia do drugiego;

Konferencja/łączenie dwóch aktywnych połączeń.

#### **Odbieranie połączenia telefonicznego**

W momencie odbierania połączenia przychodzącego na telefon komórkowy układ wyłacza system audio (jeśli jest aktywny) i wyświetla specjalny ekran.

Aby odebrać połączenie telefoniczne, należy nacisnąć przycisk graficzny "Odpowiedz" lub przycisk na kierownicy .

#### **Odrzucanie połączenia telefonicznego**

Aby odrzucić połączenie telefoniczne, należy nacisnąć przycisk graficzny "Zignoruj" lub przycisk na kierownicy .

#### **Odbieranie nadchodzącego połączenia telefonicznego podczas aktywnej rozmowy**

Aby odebrać nadchodzące połączenie telefoniczne, podczas gdy aktywna jest inna rozmowa telefoniczna, należy nacisnąć przycisk graficzny "Odpow." tak, aby ustawić w oczekiwaniu rozmowę w toku i odebrać nowe nadchodzące połączenie telefoniczne.

OSTRZEŻENIE Nie wszystkie telefony komórkowe mogą obsługiwać zarządzanie nadchodzącym

połączeniem telefonicznym, gdy aktywna jest inna rozmowa telefoniczna.

#### **NAWIĄZYWANIE DRUGIEGO POŁĄCZENIA**

Podczas, gdy aktywna jest rozmowa telefoniczna, można nawiązać drugie połączenie telefoniczne, w jeden z następujących sposobów:

wybierając numer/kontakt z listy ostatnich połączeń;

wybierając jeden z kontaktów widniejących w spisie telefonów;

■ naciskając na przycisk graficzny "Oczekiwanie" i wprowadzając numer za pośrednictwem klawiatury graficznej na wyświetlaczu.

#### **ZARZĄDZANIE DWOMA POŁĄCZENIAMI TELEFONICZNYMI**

Jeśli w danym momencie w toku są dwa połączenia telefoniczne (jedno aktywne i jedno w oczekiwaniu), można dokonać wymiany połączeń, naciskając na przycisk graficzny "Połącz. w oczek." lub połączyć obie rozmowy w konferencję telefoniczną, naciskając na przycisk graficzny "Konferencja".

UWAGA Należy sprawdzić, czy używany telefon obsługuje zarządzanie drugim połączeniem oraz trybem konferencii.

#### **KOŃCZENIE POŁĄCZENIA**

Aby zakończyć połączenie w toku, należy nacisnąć przycisk graficzny "Koniec" lub przycisk na kierownicy

.

Kończone jest tylko połączenie w toku, a ewentualne połączenie oczekujące staje się nowym aktywnym połączeniem.

W zależności od typu telefonu komórkowego, jeśli rozmowa w toku jest kończona przez osobę dzwoniącą z zewnątrz, ewentualne połączenie oczekujące może nie uaktywnić się automatycznie.

#### **PONOWNE NAWIĄZYWANIE POŁĄCZENIA**

Aby nawiązać połączenie z numerem telefonu/kontaktem z ostatniego zrealizowanego połączenia, należy nacisnąć przycisk graficzny "Wywołaj ponow.".

#### **KONTYNUACJA ROZMOWY TELEFONICZNEJ**

Po wyłączeniu silnika nadal można prowadzić rozmowę telefoniczną.

Rozmowa taka będzie trwać, dopóki połączenie nie zostanie zakończone ręcznie lub przez maksymalnie około 20 minut czasu.

Po wyłączeniu systemu rozmowa telefoniczna przekierowywana jest do telefonu komórkowego.

#### **WŁĄCZANIE/WYŁĄCZANIE MIKROFONU**

W trakcie rozmowy telefonicznej można wyłączyć mikrofon; wystarczy nacisnąć przycisk  $\mathbf{\mathcal{F}}$  na panelu (lub na kierownicy) lub przycisk graficzny "Cichy" na wyświetlaczu.

Po wyłączeniu mikrofonu systemowego nadal możliwe jest słuchanie rozmowy w toku.

Aby ponownie włączyć mikrofon, należy ponownie nacisnąć odnośny przycisk.

#### **PRZENOSZENIE ROZMOWY**

Rozmowy telefoniczne w toku można przenieść z telefonu komórkowego do systemu i odwrotnie, bez konieczności kończenia połączenia.

Aby wykonać przeniesienie rozmowy, należy nacisnąć przycisk graficzny "Przenieś".

#### **CZYTNIK WIADOMOŚCI SMS**

System ten umożliwia odczytywanie wiadomości otrzymywanych na telefon komórkowy.

Aby skorzystać z tej funkcji, telefon komórkowy musi obsługiwać wymianę wiadomości SMS poprzez **Bluetooth®**.

W razie, gdyby funkcja ta nie była obsługiwana przez telefon, odnośny przycisk graficzny **II** jest dezaktywowany (przybiera szary kolor).

Po odebraniu wiadomości tekstowej na wyświetlaczu pojawi się ekran umożliwiający wybór spośród opcji "Słuchaj", "Wywoł." lub "Zignoruj".

Do listy wiadomości SMS otrzymanych na telefon komórkowy można wejść, naciskając przycisk graficzny 又

W przypadku niektórych telefonów komórkowych, aby udostępnić funkcję głosowego odczytywania wiadomości SMS, konieczne jest włączenie w telefonie opcji powiadamiania SMS; opcja ta zwykle w każdym telefonie znajduje się w menu połączeń

**Bluetooth®** dla urządzenia zarejestrowanego jako **Uconnect™**. Po włączeniu tej funkcji w telefonie komórkowym należy odłączyć i ponownie połączyć telefon przez system **Uconnect™**, aby nastąpiło rzeczywiste uaktywnienie jej.

#### **OPCJE WIADOMOŚCI SMS**

W pamięci systemu dostępne są wstępnie zdefiniowane wiadomości SMS, które można przesyłać w odpowiedzi na otrzymaną wiadomość lub jako wiadomość nową.

Po odebraniu wiadomości SMS system umożliwia ponadto przekazanie jej dalej.

OSTRZEŻENIE Niektóre telefony komórkowe, po połączeniu się z systemem **Uconnect™**, mogą nie uwzględniać ustawienia dotyczącego potwierdzania odebrania wiadomości SMS, skonfigurowanego na telefonie. W przypadku wysłania wiadomości SMS poprzez system **Uconnect™** użytkownik może zauważyć, iż musiał ponieść dodatkowy koszt związany z żądaniem potwierdzania dostarczenia wiadomości SMS wysłanej z telefonu. W razie jakichkolwiek problemów dotyczących powyższej funkcji należy zwrócić się do swojego operatora telefonicznego.

#### **SIRI EYES FREE**

(system dostępny tylko z telefonem iPhone 4S i późniejszymi kompatybilnymi telefonami z oprogramowaniem iOS)

Dzięki systemowi Siri można używać głosu do przesyłania wiadomości tekstowych, sterować źródłami multimedialnymi, połączeniami telefonicznymi i nie tylko. Siri wykorzystuje naturalny głos rozmówcy, by zrozumieć jego polecenia i zareagować na nie. System ten zaprojektowano, aby kierowca mógł skupiać swój wzrok na drodze i trzymać ręce na kierownicy podczas prowadzenia samochodu, jednocześnie - dzięki Siri - wykonując inne niezbędne czynności.

Aby uaktywnić system Siri, należy nacisnąć dłużej i zwolnić przycisk wśród elementów sterowania na kierownicy. Tuż po usłyszeniu podwójnego sygnału dźwiękowego można rozpocząć obsługę systemu Siri, aby słuchać muzyki, otrzymywać wskazówki drogowe, odczytywać wiadomości tekstowe i wiele więcej.

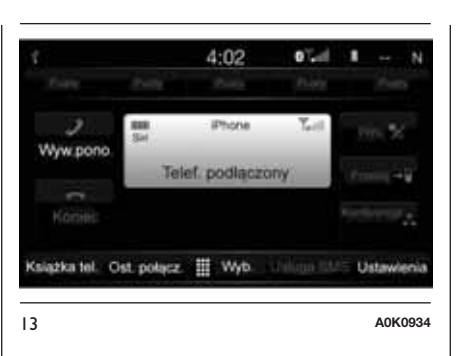

#### **Jak obsługiwać system Siri**

Sparować urządzenie obsługujące Siri z systemem **Uconnect™**. Aby prawidłowo wykonać procedurę parowania, należy zapoznać się ze specjalnym rozdziałem dotyczącym rejestrowania telefonu.

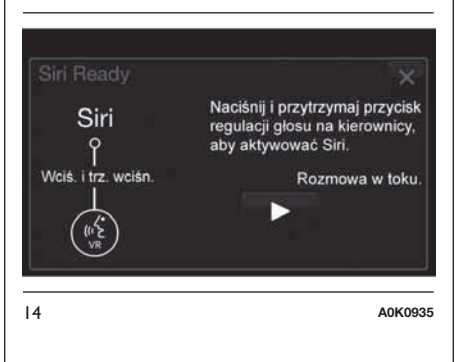

Nacisnąć dłużej i zwolnić przycisk znajdujący się wśród elementów sterowania na kierownicy. Po wyemitowaniu podwójnego sygnału dźwiękowego system ten będzie gotowy do odbioru polecenia.

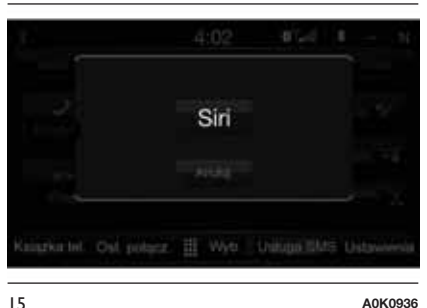

UWAGA Krótkie naciśnięcie przycisku usktywnia zwyczajną sesię głosową systemu **Uconnect™**, a nie obsługę systemu Siri.

■ Po podwójnym sygnale dźwiękowym rozpocząć interakcję z systemem Siri.

Przykłady poleceń i pytań w systemie Siri:

"Odtwórz Rolling Stones"

"Wyślij wiadomość do Johna"

"Przeczytaj wiadomość od Sary"

■ "Zaprowadź mnie do najbliższej restauracii"

**30 Uconnect™ 6,5" Radio Nav LIVENav LIVE** Radio  $6,5"$ Uconnect<sup>TM</sup>

UWAGA Należy mówić wyraźnie, w normalnym tempie, nie za cicho i nie za głośno, mając głowę skierowaną w stronę mikrofonu, aby mieć pewność, że wydane polecenie zostanie zrozumiane przez system Siri.

UWAGA System Siri dostępny jest na iPhone'ach 4S i wersjach późniejszych.

# **TRYB** "APLIKACJE"

Po naciśnięciu przycisku APPS następuje wejście do menu radioodtwarzacza, w którym znajdują się wszystkie funkcje aplikacyjne systemu, na przykład: Komp. podróży, Nastawienia, Kompas, Aplikacje **Uconnect™ LIVE**.

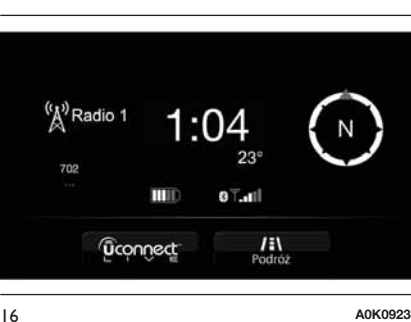

Informacje trybów Multimedia/Radio

□ Zegar

Informacje ogólne

 $\n **T**$  Kompas

#### **Uconnect™LIVE**

Komp. podróży

#### **TEMPERATURA ZEWNĘTRZNA**

Na wyświetlaczu widnieje temperatura zewnętrzna wraz z jednostką miary wybraną w ustawieniach (°C lub °F).

#### **TRYB MULTIMEDIA/ RADIO**

Z lewej strony wyświetlacza rys. 16 można wyświetlić na ekranie informacje dotyczące trybów "Multimedia" i "Radio".

#### **ZEGAR**

Naciskając na godzinę w górnej, środkowej części wyświetlacza (patrz rys. 16 ), można ustawić godzinę.

# **INFORMACJE OGÓLNE**

W środkowej części ekranu wyświetlane są informacje ogólne o samochodzie:

**□** wartość temperatury zewnętrznej, wyrażana w wybranej jednostce miary;

poziom baterii w telefonie komórkowym (jeśli podłączony jest telefon komórkowy);

 $\Box$  ikona  $\frac{1}{2}$  (jeśli podłączone jest urządzenie **Bluetooth®**);

siła sygnału z sieci komórkowej (jeśli podłączony jest telefon komórkowy).

#### **KOMPAS**

Poprzez naciśnięcie przycisku graficznego "Kompas" (patrz rys. 16) można wyświetlić na ekranie kierunek, w jakim się zmierza, a także informacje dotyczące trybu "Nawigacja".

#### **KOMPUTER (TRIP COMPUTER)**

Poprzez naciśnięcie przycisku graficznego "Trip" (patrz rys. 16) można wyświetlić na ekranie informacje dotyczące podróży.

Na funkcję tę składa się ekran informujący o zużyciu paliwa i dwa oddzielne liczniki przebiegu okresowego, tzw. "Trip" ("Trip A" i "Trip B"), umożliwiające monitorowanie "całej podróży" samochodem w sposób niezależny jeden od drugiego.

Obie te funkcje można wyzerować (reset - początek nowej podróży): aby zresetować dany "Trip", należy przytrzymać naciśnięty przycisk "Trip A"  $\mathsf{lab}$  . Trip  $\mathsf{B}$ ".

# **Uconnect™ LIVE**

Po naciśnięciu przycisku graficznego **Uconnect™LIVE** można wejść do usług **Uconnect™LIVE**.

#### **USŁUGI Uconnect™ LIVE**

#### Jeśli pojawia się ikona **Uconnect™LIVE**, system

przystosowany jest do powiązanych usług i umożliwia korzystanie z aplikacji bezpośrednio za pośrednictwem radioodtwarzacza, dzięki czemu obsługa samochodu jest skuteczniejsza i bardziej zaawansowana. Dostępność poszczególnych aplikacji zależy od konfiguracji samochodu i od rynku, na którym go zakupiono.

Aby skorzystać z usług **Uconnect™LIVE**, należy:

Pobrać aplikację **Uconnect™LIVE** z:

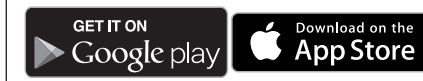

na swój kompatybilny smartfon i upewnić się, że włączona jest pakietowa transmisja danych.

**□ Zarejestrować się poprzez aplikację Uconnect™LIVE** lub na stronie www.driveuconnect.eu.

Uruchomić **Uconnect™LIVE** na smartfonie i wprowadzić swoje dane uwierzytelniające.

Aby uzyskać więcej informacji o usługach dostępnych na swoim rynku, należy zapoznać się ze stroną internetową www.driveuconnect.eu.

#### **PIERWSZY DOSTĘP DO USŁUG W SAMOCHODZIE**

Po uruchomieniu aplikacji **Uconnect™LIVE** i wprowadzeniu swoich danych uwierzytelniających, aby wejść do usług **Uconnect™LIVE** w samochodzie, konieczne jest sparowanie poprzez Bluetooth posiadanego smartfona i radioodtwarzacza, jak opisano w rozdziale "Rejestracja telefonu komórkowego". Lista obsługiwanych telefonów dostępna jest na stronie www.driveuconnect.eu.

Po wykonaniu sparowania i naciśnięciu ikony **Uconnect™LIVE** na radioodtwarzaczu będzie można wejść do powiązanych usług.

Aby móc korzystać z powiązanych usług, użytkownik musi wykonać procedurę aktywacji zgodnie ze wskazówkami pojawiającymi się w aplikacji **Uconnect™LIVE** po sparowaniu urządzeń poprzez Bluetooth.

O ukończeniu procesu aktywacji użytkownik zostanie poinformowany specjalnym komunikatem. W przypadku usług, które wymagałyby profilu osobistego, możliwe będzie powiązanie własnych kont poprzez aplikację **Uconnect™LIVE** lub swój zastrzeżony profil na stronie www.driveuconnect.eu.

#### **UŻYTKOWNIK NIEZAREJESTROWANY**

Jeśli użytkownik nie dokona sparowania telefonu poprzez Bluetooth, po naciśnięciu przycisku **Uconnect™ LIVE** w menu radioodtwarzacza ikony będą nieaktywne (z wyjątkiem Efficient Drive).

Więcej szczegółów o funkcjach Efficient Drive dostępnych jest w odrębnym rozdziale.

#### **USTAWIENIA USŁUG Uconnect™ LIVE, KTÓRYMI MOŻNA ZARZĄDZAĆ ZA POMOCĄ RADIOODTWARZACZA**

Z menu radioodtwarzacza przeznaczonego do obsługi usług **Uconnect™LIVE** można wejść do sekcji ustawień, posługując się ikoną  $\bullet$ . W tej sekcji użytkownik bedzie mógł sprawdzić opcje systemu

i zmienić je wedle własnych preferencji.

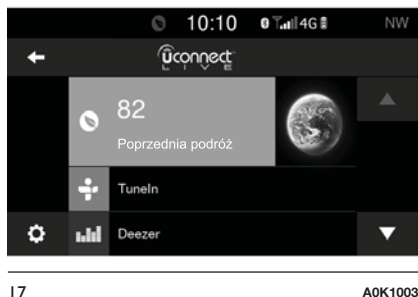

#### **AKTUALIZACJE SYSTEMU**

W razie, gdyby dostępna była aktualizacja systemu **Uconnect™LIVE**, podczas korzystania z usług **Uconnect™LIVE** użytkownik zostanie poinformowany o niej komunikatem widocznym na ekranie radioodtwarzacza.

Aktualizacja przewiduje pobranie nowej wersji oprogramowania do zarządzania usługami **Uconnect™ LIVE**. Aktualizację wykonuje się poprzez korzystanie z transferu danych na powiązanym smartfonie. Użytkownik zostanie poinformowany o wymaganej ilości pobieranych danych. *b*<sub> $\theta$ </sub>

# **HAIT 33 Uconnect™ 6,5" Radio Nav LIVENav** Radio <u>=</u><br>ທຼ  $\bullet$ **Jconnect<sup>TM</sup>**

#### **Aplikacja Uconnect™ LIVE**

Aby wejść do powiązanych usług w samochodzie, należy zainstalować na swoim smartfonie aplikację **Uconnect™LIVE**, za pośrednictwem której można zarządzać własnym profilem i w indywidualny sposób obsługiwać posiadany system **Uconnect™LIVE**.

Aplikację można pobrać z

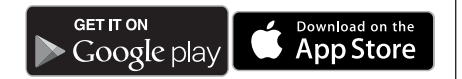

Ze względów bezpieczeństwa, gdy telefon jest sparowany z radiem, do aplikacji tej nie można wejść.

Dostęp do usług **Uconnect™LIVE** za pośrednictwem radioodtwarzacza wymaga wprowadzenia osobistych danych uwierzytelniających (adresu e-mail oraz hasła), dzięki czemu zawartość posiadanych kont osobistych jest chroniona, a dostęp do niej może mieć tylko rzeczywisty użytkownik.

#### **Powiązane usługi, do których można wejść w samochodzie**

Usługi **Uconnect™LIVE** dostępne w menu radioodtwarzacza mogą być różne w zależności od rynku.

Aplikacje Efficient Drive, Performance i my:Car opracowano po to, by klient mógł cieszyć się lepszymi doświadczeniami podczas jazdy, a korzystać z nich można na wszystkich rynkach, na których dostępne są usługi **Uconnect™LIVE**.

W celu uzyskania dodatkowych informacji należy wejść na stronę www.driveuconnect.eu.

Jeśli w radioodtwarzaczu zainstalowany jest system nawigacji, dostęp do usług **Uconnect™LIVE** pozwala na korzystanie z usług "Live" firmy TomTom.

#### **PERFORMANCE**

Dzięki aplikacji Performance uwolnisz potencjał swojej nowej Giulietty. Jej celem jest, aby kierowca nabrał śmiałości podczas jazdy tym samochodem i miał świadomość możliwości własnego pojazdu. Użytkownik będzie mógł śledzić swoje osiągnięcia dzięki specjalnemu licznikowi oraz wskaźnikom dostepnym na ekranie radia. Ponadto dzięki aplikacji Performance będzie można korzystać z porad dotyczących jazdy, przekazywanych na bieżąco, rejestrować swoje trasy i w zależności od swojego stylu za kierownicą otrzymywać odpowiednie odznaki.

Performance pozwoli nie tylko poprawić własne doświadczenia związane z jazdą, lecz także wznieść je na inny poziom, umożliwiając użytkownikowi monitorowanie własnych wyników na smartfonie dzięki aplikacji **Uconnect™LIVE**. A jeżeli zechce i udzieli na to zgody, będzie mógł również dzielić się swoimi wynikami ze społecznością **Uconnect™LIVE** na stronie www.driveuconnect.eu.

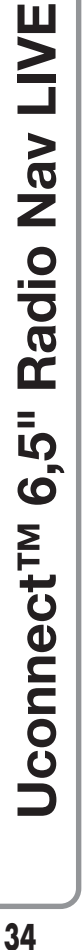

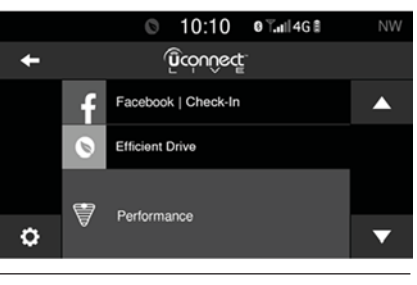

Poprzez naciskanie przycisków graficznych systemu **Uconnect™** użytkownik będzie mógł wejść do następujących sekcji.

#### **Wskaźniki**

Wyświetlanie pewnych stanów samochodu: poziom naładowania i stan akumulatora, ciśnienie oleju itp.

## **Wskaźniki dynamiczne**

Wyświetlanie wskaźników dynamicznych: Przeciążenie G, położenie pedału (hamulca, przyspieszenia) itd. (rys. 19)

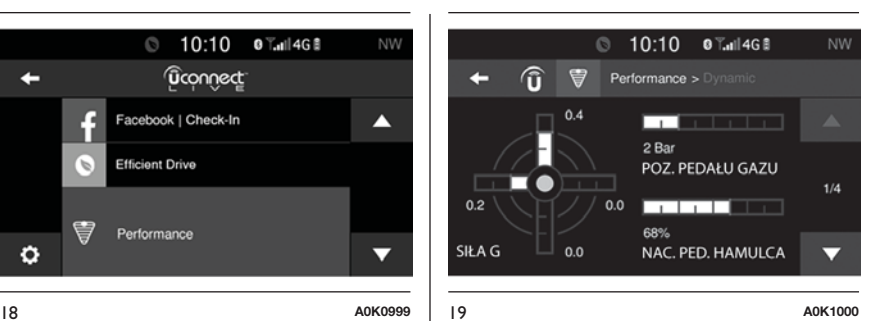

# **Odznaka**

W sekcji Odznaka gromadzone są dane o sukcesach użytkowników. Każda odznaka, brązowa, srebrna i złota, w zależności od wyników użytkownika, może zostać zablokowania lub odblokowana.

# **Licznik**

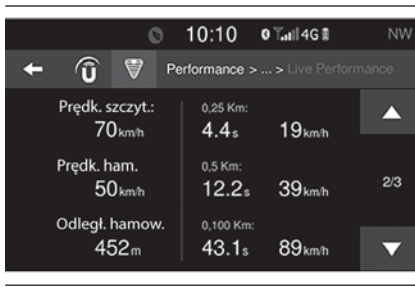

Wyświetlanie czasów podróży, średnich przebiegów tymczasowych, odległości itd. (rys. 20)

# **⊘Trasy**

Użytkownik może wybrać jedną z różnych tras i zdobywać nowe doświadczenia związane z jazdą, wyświetlać mapę tras, wchodzić do wszystkich zrealizowanych tras.

Ponadto, po wybraniu danej trasy, użytkownik może wejść do swojego najlepszego wyniku i do swoich sesji. Podczas jazdy przekazywane są wskazówki i użyteczne informacje.

# **A B Moje trasy**

Użytkownik może utworzyć własną trasę lub wybrać jedną z już utworzonych wcześniej. Ponadto może zarejestrować ślad GPS od punktu początkowego "A" do miejsca docelowego "B". Po zarejestrowaniu trasy A-B współrzędne GPS zostaną wykorzystane do utworzenia indywidualnej trasy, którą użytkownik będzie mógł wykorzystać ponownie w przyszłości.

# **Ustawienia**

Użytkownik może wprowadzić ustawienia jednostek miary i kopii zapasowych.
# $35$

#### **Rejestrowanie i przekazywanie danych z podróży**

Dane z podróży można zapisywać w pamięci systemu i udostępniać innym dzięki aplikacji **Uconnect™LIVE**. Dzięki temu można później przejrzeć bazę zgromadzonych danych, wyświetlając analizę ogólną danych z podróży. Więcej informacji dostępnych jest na stronie www.driveuconnect.eu.

Aby w pełni korzystać z funkcji tej usługi, użytkownik musi wyrazić zgodę na rejestrowanie danych w samochodzie. Lokalizację geograficzną danego użytkownika wskazuje następująca ikona .

Ponieważ poszczególne usługi **Uconnect™LIVE** bazują na pozycji użytkownika, po wyrażeniu przez niego zgody na śledzenie jego lokalizacji geograficznej ikona ta zaświeci się na pasku stanu radia, aby informować użytkownika, że trwa przenoszenie danych georeferencyjnych na serwer. Przenoszenie danych jest możliwe dzięki aplikacji mobilnej **Uconnect™LIVE** oraz pakietowi danych komórkowych smartfona użytkownika. Ikona ta uaktywnia się tuż po uruchomieniu komunikacji z serwerem, a wyłączana jest, gdy komunikacja zostanie zakończona. W celu uzyskania informacji należy zapoznać się ze specjalną sekcją dotyczącą **Uconnect™LIVE**.

Za pośrednictwem aplikacji na smartfona **Uconnect™LIVE** użytkownik będzie mógł zdecydować, czy zgadza się na rozpoznawanie jego pozycji i dzielenie się danymi ze społecznością.

# **EFFICIENT DRIVE**

Aplikacja Efficient Drive umożliwia wyświetlanie w czasie rzeczywistym informacji o własnym stylu jazdy, co pozwala na stopniowe zwiększanie jego skuteczności, jeśli chodzi o zużycie paliwa i emisje szkodliwych zanieczyszczeń.

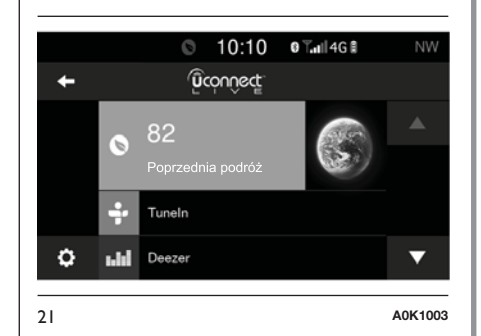

Ocena stylu jazdy zależna jest od czterech wskaźników, które monitorują nastepujące parametry:

**Przyspieszanie** 

Zwalnianie

Prędkość

Zmiana biegów

#### **Wskazania funkcji Efficient Drive**

Aby uruchomić tę funkcję, należy nacisnąć przycisk graficzny Efficient Drive.

W radioodtwarzaczu zostanie wyświetlony ekran, na którym widnieją 4 opisane powyżej wskaźniki. Wskaźniki te beda koloru szarego, dopóki system nie będzie miał wystarczających danych, aby ocenić styl jazdy.

Po zgromadzeniu wystarczającej ilości danych wskaźniki te przybiorą 5 kolorów, w zależności od dokonanej oceny: ciemnozielony (doskonała), jasnozielony, żółty, pomarańczowy i czerwony (bardzo zła).

"Aktualny wskaźnik" odnosi się do wartości ogólnej obliczonej w czasie rzeczywistym na podstawie średniej opisywanych wskaźników. Wskazuje "eko-kompatybilność" stylu jazdy: od 0 (niska) do 100 (wysoka).

W przypadku dłuższych postojów na wyświetlaczu pojawi się uzyskana dotychczas średnia wskaźników ("Śred. wsk."), aby później ponownie wyświetlać w kolorach poszczególne wskaźniki, gdy tylko samochód wznowi jazdę.

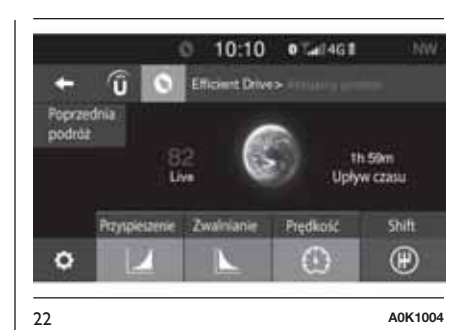

Jeśli zamierza się sprawdzić średnią ocenę danych z poprzedniej trasy (pod pojęciem "trasy" rozumie się cykl przekręcenia kluczyka w wyłączniku zapłonu w położenie MAR, a następnie w położenie STOP), należy wybrać przycisk graficzny "Trasa poprzedn.".

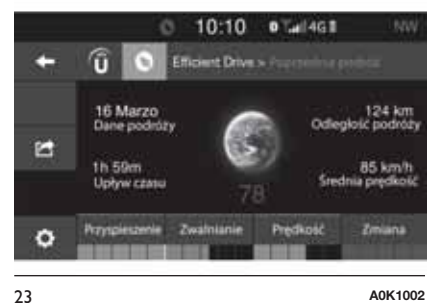

Ponadto można zapoznać się ze szczegółami poprzedniej trasy, naciskając przycisk graficzny "Szczegóły". Zostaną wówczas podane: czas trwania (w jednostkach czasowych i jednostkach odległości) oraz średnia prędkość na trasie.

## **my:Car**

Dzięki my:Car można zawsze mieć kontrolę nad poprawnym stanem własnego samochodu. **L**<sub>5</sub>

my:Car potrafi w czasie rzeczywistym rozpoznawać nieprawidłowości w działaniu pojazdu i informować użytkownika o upłynięciu terminu jego przeglądu okresowego. Aby obsługiwać aplikację, należy nacisnąć przycisk graficzny "my:Car".

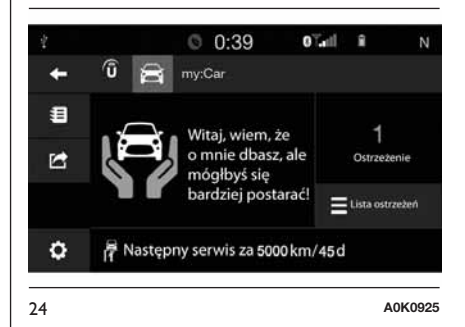

Na wyświetlaczu pojawi się ekran (patrz rys. 24 ), na którym widnieje sekcja "care:Index", w której znajdują się wszystkie szczegółowe informacje o stanie samochodu. Poprzez naciśnięcie przycisku graficznego "Aktywne sygnały" można wyświetlić szczegóły rozpoznanych w samochodzie anomalii (o ile występują), które spowodowały zaświecenie się lampki sygnalizacyjnej.

Poprzez ikonę **można wejść do** "Słowniczka ostrzeżeń". W tej sekcji można dowiedzieć się, jakie jest znaczenie poszczególnych lampek sygnalizacyjnych dzięki cyfrowej wersji Instrukcji obsługi samochodu. Ikona **Pozwala natomiast użytkownikowi** podzielić się swoim wskaźnikiem ..care:Index" w sieciach społecznościowych powiązanych z kontem **Uconnect™**.

Stan samochodu można wyświetlić zarówno poprzez stronę www.driveuconnect.eu, jak i za pośrednictwem aplikacji **Uconnect™LIVE**.

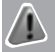

*UWAGA*

*5)* Jeśli przewidziano aplikację my:Car, celem jej obecności nie jest zastąpienie Instrukcji obsługi samochodu.

*6)* Aby nie zakłócić prawidłowego działania radioodtwarzacza, podczas instalacji nie należy wykonywać innych czynności i poczekać na ukończenie procesu.

# **USTAWIENIA**

Na panelu należy nacisnąć przycisk **(4-rys. 1), aby wyświetlić na ekranie** menu ustawień (patrz rys. 25 ).

UWAGA Sposób wyświetlania pozycji menu różni się w zależności od wersji.

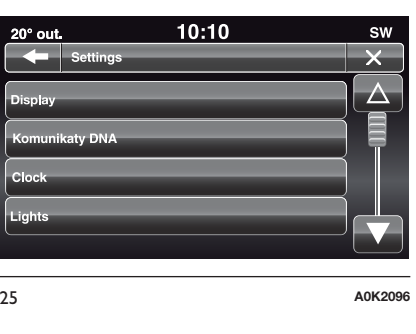

Menu składa się z następujących pozycji:

**I** Monitor:

**T** Komunikaty DNA:

 $\square$  Zegar:

**Bezpieczeństwo i pomoc kierowcy:** 

Światła;

Drzwi i blokada drzwi;

Opcje wyłączenia silnika;

Audio;

Telefon/Bluetooth:

Konfiguracja Radia;

□ Informacje systemowe.

**T** Wrócić do nastawień bazowych:

Wymazać dane osobowe;

#### **Monitor**

W menu "Monitor" wyświetlane są następujące opcje:

■ "Podświetlenie" (opcia ta jest niedostępna, gdy tryb wyświetlacza ustawiony jest na "Automatyczny"): należy wybrać opcje "Podświetlenie", a następnie naciskać przyciski graficzne "+" lub "-", aby ustawić podświetlenie wyświetlacza, gdy reflektory są włączone lub wyłączone (kolor szary przybiera ustawienie nie odpowiadające stanowi aktywnemu reflektorów).

 $\Box$  "Tryb monitora": umożliwia ustawienie podświetlenia wyświetlacza w zależności od następujących warunków: "Dzień", "Noc" lub "Autom.". W trybie "Autom." podświetlenie wyświetlacza dostosowane jest do podświetlenia zestawu wskaźników.

"Jasność Wyświetlacza Dzień/Noc": aby wyregulować jasność wyświetlacza w trybie "dzień" lub "noc", należy naciskać przyciski graficzne "+" lub "-".

■ "Ustaw język": umożliwia wybór jednego z dostępnych języków.

■ "Odległość": umożliwia wybór jednostki miary odległości ("km" lub "mi").

■ "Zużycie paliwa": umożliwia wybór jednostek miary zużycia paliwa. Jeśli odległość obliczana jest w "km", można wybrać "km/l" lub "l/100km", natomiast jeśli odległość obliczana jest w "mi" (mile), wówczas automatycznie ustawiane są "mile na galon" ("mpg").

■ "Temperatura": umożliwia wybór jednostki miary temperatury ("°C" lub  $^{\circ}$ F").

 $\Box$  "*Trasa"*: umożliwia włączenie/ wyłączenie wyświetlania na wyświetlaczu w zestawie wskaźników wskazań licznika okresowego B (Trip B).

"Długość odpowiedzi głosowej": umożliwia ustawienie poziomu uszczegółowienia komunikatów głosowych przekazywanych przez system oraz wskazówek wyświetlanych na ekranie.

■ "Sygnał touchscreen" : aby włączyć/wyłączyć sygnały akustyczne emitowane przy naciskaniu na przyciski graficzne wyświetlacza, należy nacisnąć odnośny przycisk graficzny.

## **Komunikaty DNA**

Za pomoca tej funkcji można wybrać, czy na wyświetlaczu mają być wyświetlane komunikaty dotyczące systemu Alfa DNA ("ON") czy nie ("OFF").

# **Zegar**

Za pośrednictwem tej funkcji można dokonać ustawień zegara.

"Ustaw Godzinę": umożliwia ustawienie godziny na zegarze.

"Ustaw minuty": umożliwia ustawienie minut na zegarze.

"Format Czasu": umożliwia wybór formatu godziny, spośród "12h"  $(12$  godzin) lub "24h"  $(24$  godziny).

"Pokaż czas na pasku statusu": umożliwia włączenie/wyłączenie trybu wyświetlania zegara w górnej części wyświetlacza.

"Synchronizacja czasu z GPS": umożliwia włączenie/wyłączenie synchronizacji godziny poprzez sygnał GPS.

"Ustaw dzień": umożliwia ustawienie dnia daty.

"Ustaw miesiąc": umożliwia ustawienie miesiąca daty.

"Ustaw rok": umożliwia ustawienie roku daty.

# **Bezpieczeństwo i pomoc kierowcy**

(dla wersji/rynków, gdzie przewidziano)

#### Czujnik deszczu

Za pośrednictwem tej funkcji można ustawić czułość czujnika deszczu (dla wersji/rynków, gdzie przewidziano).

# **Światła**

(dla wersji/rynków, gdzie przewidziano)

Za pośrednictwem tej funkcji można wprowadzić następujące ustawienia:

■ "Czujnik reflektorów" (dla wersji/ rynków, gdzie przewidziano): regulacja czułości czujnika powodującego włączanie reflektorów;

 $\Box$  "Światła dzienne": właczanie/ wyłączanie świateł do jazdy dziennej (DRL) (dla wersji/rynków, gdzie przewidziano);

"Światła wewnętrzne pojazdu": włączanie/wyłączanie świateł dodatkowych (dla wersji/rynków, gdzie przewidziano);

 $\Box$  "Światła adaptacyjne": włączanie/ wyłączanie świateł adaptacyjnych (dla wersji/rynków, gdzie przewidziano);

## **Drzwi i blokada drzwi**

Za pośrednictwem tej funkcji można włączyć/wyłączyć automatyczne zamykanie drzwi w samochodzie będącym w ruchu (funkcja "Autoclose").

#### **Audio**

Za pośrednictwem tej pozycji wchodzi się do menu ustawień audio.

W celu zapoznania się z opisem możliwych ustawień, patrz sekcja "Ustawienia audio" w rozdziale "Włączanie/wyłączanie systemu".

# **Opcje wyłączenia silnika**

"Opóźn. wyłączenia radia": umożliwia pozostawienie systemu włączonego przez wstępnie określony okres czasu po przekręceniu kluczyka w wyłączniku zapłonu w położenie STOP.

"Aut. włącz. radia": można ustawić, czy radio ma być włączane czy wyłączone przy uruchamianiu samochodu, bądź też zażądać od systemu pamiętania stanu radia przed wyłączeniem silnika.

# **Telefon/Bluetooth**

Patrz opis w sekcji "Podłączanie/ odłączanie telefonu komórkowego lub urządzenia audio **Bluetooth®** w rozdziale "Tryb Telefon".

# **Konfiguracja Radia**

Za pośrednictwem tej funkcji można skonfigurować następujące opcje:

"Informacje o ruchu drogowym": włączanie/wyłączanie automatycznego dostrajania informacji o ruchu drogowym (funkcja "TA");

■ "Częstotliwość alternatywna": włączanie/wyłączanie automatyczne dostrajania najsilniejszego sygnału dla wybranej stacji (funkcja "AF");

Regionalny": włączanie/wyłączanie automatycznego dostrajania stacji nadającej informacje regionalne (funkcja "REG");

 $\Box$  "Komunikaty DAB" (dla wersji/ rynków, gdzie przewidziano): włączanie/wyłączanie automatycznego dostrajania komunikatów DAB i wyboru preferowanych kategorii informacji spośród tych, które są dostępne;

"Łączenie od DAB do FM": umożliwia włączenie/wyłączenie funkcji DAB/FM link;

■ "Łaczenie od FM do DAB": umożliwia włączenie/wyłączenie funkcji FM/DAB link.

#### **Informacje systemowe**

Umożliwia wyświetlanie pewnych informacji o zainstalowanym oprogramowaniu.

# **TRYB NAWIGACJA**

#### **MENU GŁÓWNE NAWIGACJI**

OSTRZEŻENIE Mapy nawigacji są wstępnie załadowane do systemu, w związku z czym nie jest wymagane żadne wsparcie zewnętrzne.

OSTRZEŻENIE Poziom głośności nawigacji można regulować wyłącznie podczas odtwarzania instrukcii głosowych, posługując się przyciskiem/ pokrętłem (ON/OFF) (1-rys. 1).

Aby włączyć menu główne nawigacji, należy nacisnąć przycisk NAV (9-rys. 1) na panelu systemu, a następnie nacisnąć jeden z następujących przycisków graficznych rys. 26:

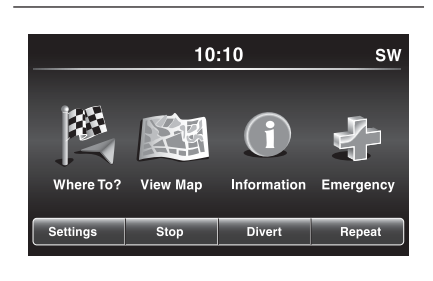

aby odnaleźć miejsce docelowe lub jechać w jego stronę, należy nacisnąć przycisk graficzny "Dokąd?";

aby wyświetlić mapę, należy nacisnąć przycisk graficzny "Wizualizacja mapy";

 $\Box$  aby wyświetlić informacje dotyczące nawigacji, należy nacisnąć przycisk graficzny "Informacje";

aby odnaleźć szpitale lub komisariaty policji znajdujące się w pobliżu miejsca docelowego, należy nacisnąć przycisk graficzny "Zagrożenie". Można również wyświetlić aktualną pozycję samochodu i zapisać w swoich "Ulubionych" miejsca, w których znajdują się szpitale czy posterunki policji.

Dostępne są również przyciski graficzne "Nastawien.", "Stop", "Objazd" i "Powtórz".

Naciśnięcie przycisku graficznego "Nastawien." uaktywnia menu ustawień nawigacji (patrz opis w sekcji "Menu ustawień").

Jeśli trasa przewiduje więcej miejsc docelowych, po naciśnięciu przycisku graficznego "Stop" można przerwać każde pojedyncze prowadzenie lub 26 **F1B0379C** przerwać wszystko.

Przycisk graficzny "Objazd" umożliwia wyświetlenie na ekranie listy ulic, jakimi pojedzie się w ramach trasy: można wybrać, czy ma być ominięta jedna lub więcej ulic.

Po naciśnieciu przycisku "Powtórz" zostanie powtórzona ostatnia wskazówka głosowa emitowana przez system nawigacji.

# **DOKĄD?**

Aby uruchomić prowadzenie do danego miejsca docelowego, należy w menu głównym nawigacji nacisnąć przycisk graficzny "Dokąd?" i wybrać jedną z poniższych opcji:

 $\Box$  "Adres": aby odnaleźć miejsce docelowe poprzez wprowadzenie takich niezbędnych informacji, jak kraj, miejscowość, nazwa i numer drogi, kod pocztowy, należy nacisnąć ten przycisk graficzny;

 $\Box$  "Najnowszy": aby wyświetlić i przywołać ostatnie zaplanowane miejsca docelowe, należy nacisnąć ten przycisk;

**J**, **Punkt zaint. (PZ)**": ten przycisk graficzny należy nacisnąć, aby zaprogramować lub odnaleźć Punkty zainteresowania w danej lokalizacji, w pobliżu aktualnej pozycji samochodu, zaplanowanej trasy lub miejsca docelowego;

**J** "Ulubione": aby przywołać adres lub miejsce docelowe zapisane już wcześniej, należy nacisnąć ten przycisk graficzny;

**J., Skrzyżowanie"**: aby skierować się w stronę skrzyżowania dróg, należy nacisnąć ten przycisk graficzny;

**D**.Do domu": aby zaplanować lub potwierdzić trasę pod adres domowy, należy nacisnąć ten przycisk graficzny;

**T**, Trasa": aby zaplanować nową podróż lub przywołać jedną z już zapisanych, należy nacisnąć ten przycisk graficzny;

**J., Współrz. GEO"**: aby zaplanować podróż poprzez ustawienie współrzędnych geograficznych, należy nacisnąć ten przycisk graficzny;

**T** "Punkt na mapie": aby wybrać miejsce docelowe bezpośrednio na mapie, należy nacisnąć ten przycisk graficzny. Poprzez wybór ikony graficznej ulicy można wprowadzić w szybki sposób miejsce docelowe, bez konieczności wprowadzania nazwy miejscowości lub samej ulicy;

**T** "Centrum miasta": aby dotrzeć do centrum żądanej miejscowości, należy nacisnąć ten przycisk graficzny;

**"Najbliż. miasta"**: aby dotrzeć w okolice danej miejscowości, które są najbliżej aktualnej pozycji samochodu, należy nacisnąć ten przycisk graficzny. Na wyświetlaczu pojawi się alfabetyczny wykaz miejscowości: system nawigacji przeliczy trasę niezbędną do pokonania, aby dotrzeć do centrum wybranej miejscowości;

 $\Box$  "Szlaki": aby zapisać w pamięci pokonywaną trasę, by móc ją przywołać w przyszłości, należy nacisnąć ten przycisk graficzny. Aby zakończyć procedurę zapisywania w pamięci, należy wybrać "Przerwanie zapisu szlaku";

**J**, **Numer telefonu**": aby zaplanować podróż do danej lokalizacji lub Punktu zainteresowania po numerze telefonu, należy nacisnąć ten przycisk graficzny.

Aby powrócić do aktywnego wcześniej ekranu, można nacisnąć przycisk graficzny **I**ub - aby wyjść - przycisk graficzny "X".

#### **Adres**

Aby wprowadzić miejsce docelowe, wprowadzając adres, należy w menu głównym nawigacji nacisnąć przycisk graficzny "Dokąd?", a następnie wybrać "Adres".

Aby zmienić kraj/region i/lub miejscowość, należy nacisnąć przycisk graficzny "Wybierz stan", "Wybierz miasto" i/lub "Wybierz kraj" i postępować zgodnie z wyświetlaną procedurą;

Po wybraniu adresu można wykonać następujące czynności:

**□** wprowadzić miejscowość;

■ wprowadzić kod pocztowy;

**□** wybrać kraj.

W przypadku wybrania jednej z trzech opisanych powyżej operacji nawigacja umożliwi wprowadzenie "Ulica" (w pierwszych dwóch przypadkach) lub "Miasto" i "Ulica" (w trzecim przypadku).

Aby uruchomić nawigację poprzez Kod pocztowy, należy nacisnąć przycisk graficzny "Wprowadzić kod pocztowy".

UWAGA Należy sprawdzić poprawność wprowadzonego kodu pocztowego w oparciu o kraj, do którego zamierza się podróżować.

Po prawidłowym wprowadzeniu miejscowości/ulicy/numeru budynku system nawigacji poprosi o potwierdzenie miejsca docelowego poprzez naciśnięcie przycisku graficznego "Tak". Nacisnąć przycisk graficzny "Tak", aby potwierdzić wybór i rozpocząć nawigację do ustawionego miejsca docelowego.

Mając jedną zaplanowaną trasę, można rozpocząć planowanie nowej trasy. W takiej sytuacji w momencie potwierdzania wyboru system zapyta, czy ma anulować poprzednią trasę ("Anuluj poprzednią trasę"), dodać jako pierwsze miejsce docelowe ("Dodać jako pierwszy cel podróży") czy dodać jako ostatnie miejsce docelowe ("Dodać jako ostatni cel podróży").

## **Najnowszy**

Aby uruchomić prowadzenie do jednego z ostatnich zapisanych miejsc docelowych, w menu "Dokąd?" należy nacisnąć przycisk graficzny ..Nainowszy".

Nacisnąć przycisk graficzny z nazwą żądanego miejsca docelowego i potwierdzić wybór, naciskając przycisk graficzny "Tak": zostanie wówczas uruchomiona nawigacja do miejsca docelowego.

Aby anulować miejsce docelowe na liście, należy nacisnąć przycisk graficzny $\overline{\mathbb{m}}$ .

Aby wyświetlić opcje miejsca docelowego, należy nacisnąć przycisk graficzny "Opcje", widniejący na wyświetlaczu w postaci ikony  $\mathcal{P}$ .

W ramach każdego miejsca docelowego można wprowadzić następujące zmiany:

wprowadzenie nazwy;

dodanie numeru telefonu:

**przesunięcie na górę listy;** 

**przesunięcie w dół listy;** 

**n** oznaczenie punktu.

# **Punkt zaint. (PZ)**

Aby wprowadzić miejsce docelowe poprzez Punkt zainteresowania, w menu "Dokąd?" należy nacisnąć przycisk graficzny "Punkt zaint. (PZ)". Wykaz Punktów zainteresowania ułatwia wybór miejsca docelowego z listy lokalizacji i miejsc użyteczności publicznej.

Można wybrać jedną z następujących kategorii Punktów zainteresowania:

Stacje paliw;

 $\Box$  Restauracie:

**Hotele/Motele:** 

Bankomaty/Banki;

Wszystk. POI;

Wpisać nazwę.

Można również zmienić obszar wyszukiwania Punktu zainteresowania, naciskając przycisk graficzny "Zmień obszar poszukiwania".

Na wyświetlaczu widnieć będą następujące opcje wyszukiwania:

"Wokół mnie";

 $\Box$ . W mieście":

**□** "Blisko celu podr." (dostępna tylko podczas nawigacji);

■ "Wzdłuż trasy" (dostępna tylko podczas nawigacji).

## **Ulubione**

Aby uruchomić prowadzenie do jednego z miejsc docelowych już zapisanych, w menu "Dokąd?" należy nacisnąć przycisk graficzny "Ulubione".

Nacisnąć przycisk graficzny z nazwą miejsca docelowego, a następnie potwierdzić wybór, naciskając przycisk "Tak", aby uruchomić nawigacje.

Aby anulować miejsce docelowe na liście, należy nacisnąć przycisk graficzny $\mathbb{\overline{M}}$ .

Aby zapisać miejsce docelowe w ulubionych, należy nacisnąć przycisk graficzny "Dodać Ulubione" i postępować zgodnie z procedurą opisaną dla wprowadzania adresu (patrz poprzednie strony).

Aby wyświetlić opcje miejsca docelowego, należy nacisnąć przycisk graficzny "Opcje", widniejący na wyświetlaczu w postaci ikony  $\mathfrak{P}$ .

W ramach każdego miejsca docelowego można wprowadzić następujące zmiany:

wprowadzenie nazwy;

dodanie numeru telefonu;

**n** przypisanie numeru telefonu do miejsca docelowego, jakie zamierza się ustawić (funkcja Spis telefonów) (dostępna tylko w przypadku podłączonego telefonu komórkowego).

Jeśli podczas nawigacji zostanie naciśnięty przycisk graficzny "Ulubione", system nawigacji zażąda wybrania jednej z następujących opcji: "Anuluj poprzednią trasę", "Dodać jako pierwszy cel podróży" i "Dodać jako ostatni cel podróży".

# **Skrzyżowanie**

Aby wprowadzić miejsce docelowe poprzez wprowadzenie skrzyżowania, w menu "Dokąd?" należy nacisnąć przycisk graficzny "Skrzyżowanie".

Na wyświetlaczu pojawi się nazwa kraju i miejscowości, w której użytkownik się znajduje.

Aby zmienić miejscowość i/lub kraj, należy nacisnąć odnośny przycisk graficzny na wyświetlaczu i postępować zgodnie z podaną procedurą.

Kolejny ekran wyświetla podstawowe ustawienia kraju i miejscowości.

Po wybraniu "Wpisać miasto" można wprowadzić, a następnie wybrać nazwę miejscowości, po czym przejść do wprowadzania nazwy ulicy i numeru skrzyżowania.

Po wybraniu "Przeliteruj ulicę" można wprowadzić, a następnie wybrać nazwę ulicy, po czym wprowadzić numer budynku.

Po prawidłowym wprowadzeniu nazwy miejscowości i numeru skrzyżowania system nawigacji poprosi o potwierdzenie miejsca docelowego. Należy nacisnąć przycisk graficzny "Tak", aby potwierdzić i uruchomić nawigacje.

Jeśli podczas nawigacji zostanie naciśnięty przycisk graficzny "Skrzyżowanie", system nawigacji zażąda wybrania jednej z następujących opcji: "Anuluj poprzednią trasę", "Dodać jako pierwszy cel podróży" i "Dodać jako ostatni cel podróży".

#### **Do domu**

Aby wprowadzić adres domowy, należy:

■ w menu "Dokąd?" nacisnąć przycisk graficzny "Do domu": jeśli nie wprowadzono jeszcze żadnego adresu, należy nacisnąć "Tak", aby go wprowadzić;

aby wybrać adres, należy wybrać jedną z następujących opcji: "Adres", "Najnowszy", "Punkt zaint. (PZ)", "Ulubione", "Skrzyżowanie", "Współrz. GEO", "Punkt na mapie, "Centrum miasta", "Najbliż. miasta", "Numer telefonu";

aby zapisać zmiany i rozpocząć nawigację, należy - po wprowadzeniu adresu - nacisnąć przycisk graficzny "Zapam.".

Wprowadzony adres zostanie zapisany w pamięci i będzie można go przywołać w dowolnym momencie, naciskając w menu głównym nawigacji przycisk "Do domu".

Zmienianie/Usuwanie adresu domowego

Aby zmienić/usunąć adres domowy, należy:

■ w menu "Dokąd?" nacisnąć przycisk graficzny "Do domu";

nacisnąć na mapie przycisk graficzny "Opcje";

□ nacisnąć przycisk graficzny "Wymazać dom", a następnie wybrać "Tak", aby usunać adres.

Aby wprowadzić nowy adres, należy postępować zgodnie z wcześniejszą procedurą.

#### **Podróże**

Aby uruchomić prowadzenie do jednego z miejsc docelowych już zapisanych, w menu "Dokąd?" należy nacisnąć przycisk graficzny "Podróż".

Aby uruchomić nawigację, należy następnie nacisnąć przycisk graficzny z nazwą miejsca docelowego i wybrać "Tak".

Aby dodać nową podróż, należy:

 $\Box$  nacisnąć przycisk graficzny "Utwórz nową trasę";

wprowadzić nazwę podróży;

wybrać "Dodać cel podróży", aby dodać nowe miejsce docelowe;

aby wybrać adres, należy wybrać jedną z następujących opcji: "Adres", "Najnowszy", "Punkt zaint. (PZ)", "Ulubione", "Skrzyżowanie", "Współrz. GEO", "Punkt na mapie, "Centrum miasta", "Najbliż. miasta", "Numer telefonu";

 $\Box$  jeśli zamierza się dodać inne miejsca docelowe, należy postępować w identyczny sposób. Każde miejsce docelowe dodawane jest do listy;

Aby anulować miejsce docelowe na liście, należy nacisnąć przycisk graficzny $\overline{\mathbb{m}}$ .

Aby wyświetlić opcje miejsca docelowego, należy nacisnąć przycisk graficzny "Opcje", widniejący na wyświetlaczu w postaci ikony  $\mathfrak{P}_1$ .

W ramach każdego miejsca docelowego można wprowadzić następujące zmiany:

**T** wprowadzenie nazwy:

dodanie numeru telefonu:

**przesunięcie na górę lub w dół listy.** 

#### **Współrz. GEO**

Aby wprowadzić miejsce docelowe poprzez wprowadzenie współrzędnych geograficznych, w menu "Dokąd?" należy nacisnąć przycisk graficzny "Współrz. GEO".

Należy wykonać, co następuje:

za pomocą klawiatury graficznej wprowadzić wartość szerokości geograficznejrys. 27. Aby wybrać numery dla danej lokalizacji, należy posłużyć się przyciskami graficznymi "<" i ">". Następnie nacisnąć przycisk graficzny "OK", aby potwierdzić wybór;

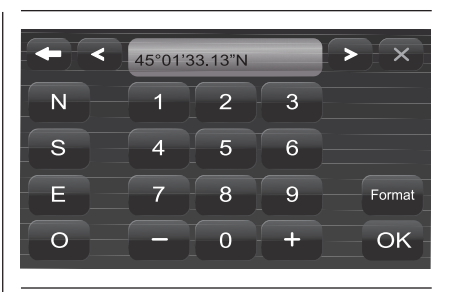

27 **A0K2042**

postępować w ten sam sposób w celu wprowadzenia wartości długości geograficznej;

□ następnie nacisnąć przycisk graficzny "Tak", aby potwierdzić wybór i rozpocząć nawigację.

UWAGA Nacisnąć przycisk graficzny "Format", aby zmienić format wprowadzania wartości długości i szerokości geograficznej.

Jeśli podczas nawigacji zostanie naciśnięty przycisk graficzny "Współrz. GEO", system nawigacji zażąda wybrania jednej z następujących opcji: "Anuluj poprzednią trasę", "Dodać jako pierwszy cel podróży" i "Dodać jako ostatni cel podróży".

#### **Punkt na mapie**

Aby wprowadzić miejsce docelowe poprzez Punkt zainteresowania, w menu "Dokąd?" należy nacisnąć przycisk graficzny "Punkt na mapie", a następnie postępować, jak podano poniżej:

na wyświetlaczu wybrać miejsce docelowe, do którego zamierza się dojechać;

nacisnąć na pasek graficzny na środku wyświetlacza, aby potwierdzić wybór, lub nacisnąć przycisk graficzny "Szczegóły" w górnej, prawej części wyświetlacza, aby wyświetlić lokalizacje dostępne w pobliżu punktu wyświetlanego na mapie;

następnie nacisnąć przycisk graficzny "Tak", aby potwierdzić miejsce docelowe i rozpocząć nawigację.

Jeśli podczas nawigacji zostanie naciśniety przycisk graficzny "Punkt na mapie", system nawigacji zażąda wybrania jednej z następujących opcji: "Anuluj poprzednią trasę", "Dodać jako pierwszy cel podróży" i "Dodać jako ostatni cel podróży".

# **LIVE 46 Uconnect™ 6,5" Radio Nav LIVENaV** Radio ັ້ທຸ  $\vec{6}$ Uconnect<sup>TM</sup>

#### **Centrum miasta**

Aby uruchomić nawigacie do centrum danej miejscowości, w menu "Dokąd?" należy nacisnąć przycisk graficzny "Centrum miasta", a następnie postępować zgodnie z poniższą procedurą:

wprowadzić nazwę miejscowości, do jakiej zamierza się dojechać;

wybrać miejscowość z listy widniejącej na wyświetlaczu;

 $\Box$  nacisnąć przycisk graficzny "Tak", aby potwierdzić miejsce docelowe i rozpocząć nawigację.

Jeśli podczas nawigacji zostanie naciśnięty przycisk graficzny "Centrum miasta", system nawigacji zażąda wybrania jednej z następujących opcji: "Anuluj poprzednią trasę", "Dodać jako pierwszy cel podróży" i "Dodać jako ostatni cel podróży".

#### **Najbliż. miasta**

Aby rozpocząć podróż w okolice danej miejscowości, w menu "Dokad?" należy nacisnąć przycisk graficzny "Najbliż. miasta", a następnie postępować zgodnie z poniższą procedurą:

wybrać miejscowość z listy widniejącej na wyświetlaczu;

 $\Box$  nacisnąć przycisk graficzny "Tak", aby potwierdzić miejsce docelowe i rozpocząć nawigację.

Jeśli podczas nawigacji zostanie naciśniety przycisk graficzny "Najbliż. miasta", system nawigacji zażąda wybrania jednej z następujących opcji: "Anuluj poprzednią trasę", "Dodać jako pierwszy cel podróży" i "Dodać jako ostatni cel podróży".

#### **Szlaki**

Aby zapisać w pamięci daną trasę, w menu "Dokąd?" należy nacisnąć przycisk graficzny "Szlaki".

Aby zakończyć zapisywanie w pamięci, należy wybrać "Przerwanie zapisu szlaku".

Zapisana trasa zostanie dodana do specjalnej listy tak, aby móc ją przywołać w przyszłości.

## **Numer telefonu**

Aby wprowadzić miejsce docelowe poprzez wprowadzenie numeru telefonu, w menu "Dokąd?" należy nacisnąć przycisk graficzny "Numer telefonu", a następnie postępować zgodnie z poniższą procedurą:

wprowadzić numer telefonu lokalizacji, do jakiej zamierza się dojechać;

**□** wybrać lokalizację z listy widniejącej na wyświetlaczu;

 $\Box$  nacisnąć przycisk graficzny "Tak", aby potwierdzić miejsce docelowe i rozpocząć nawigację.

Jeśli podczas nawigacji zostanie naciśnięty przycisk graficzny "Numer telefonu", system nawigacji zażąda wybrania jednej z następujących opcji:

Anului poprzednią trasę";

- Dodać jako pierwszy cel podróży";
- Dodać jako ostatni cel podróży".

## **Funkcje dodatkowe**

Przed potwierdzeniem nawigacji, naciskając przycisk graficzny "Tak", można wybrać różne opcje z wykazu widniejącego na wyświetlaczu:

D"Opcje": aby wyświetlić listę opcji związanych z realizowaną podróżą, należy nacisnąć ten przycisk graficzny. Aby wybrać jedną z opcji, należy nacisnąć na żądaną pozycję.

 $\Box$  "Unikaj": aby wybrać typy dróg, których chce się uniknąć podczas podróży, należy nacisnąć ten przycisk graficzny. Aby wybrać jedną z opcji, należy nacisnąć na żądaną pozycję. Drogi płatne, tunele i przeprawy promowe mają na celu skrócenie odległości podczas podróży: ominięcie tych typów dróg może zwiększyć odległość i wydłużyć czas podróży.

□ "Zapam.": aby zapisać mieisce docelowe w ulubionych, należy nacisnąć ten przycisk graficzny.

Wymienione powyżej trzy opcje obowiązują dla każdego typu nawigacji.

Nacisnąć przycisk graficzny "Tak", aby potwierdzić miejsce docelowe i rozpocząć nawigację.

UWAGA W przypadku wszystkich podanych powyżej pozycji, naciśnięcie  $przycisku$  graficznego  $\blacktriangle$  spowoduje powrót do aktywnego wcześniej ekranu, natomiast naciśnięcie przycisku graficznego "X" powoduje wyjście z danego ekranu.

## **WYŚWIETLANIE MAPY**

Aby wyświetlić na ekranie rys. 28 mapę dla aktualnej pozycji samochodu, w menu głównym nawigacji należy nacisnąć przycisk graficzny

"Wizualizacja mapy".

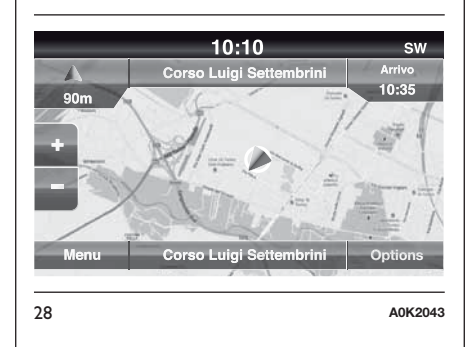

Gdy mapa wyświetlana jest na ekranie, dostępne są następujące opcje:

**T** .. Menu": aby powrócić do menu głównego nawigacji, należy nacisnąć ten przycisk graficzny;

**"+/–"**: aby powiększyć/pomniejszyć mapę (nie ma możliwości powiększania/pomniejszania dróg podrzędnych), należy nacisnąć przycisk graficzny " $+$ " lub " $-$ ";

**"Godz. przyjazd/Czas do celu/Odległość"** (tylko podczas nawigacji): aby wyświetlić jedną z następujących opcji, w górnej części wyświetlacza należy nacisnąć ten przycisk graficzny: "Godz. przyjazd", "Czas do celu", "Odległość".

 $\Box$  "Lista zakrętów" (tylko podczas nawigacji): nacisnąć w górnej części wyświetlacza listę możliwych objazdów w ramach trasy. Wybrać objazd w ramach następujących opcji: "Pokaż na mapie" lub "Unikaj ulicy".

**D**, **Opcje**": nacisnąć ten przycisk graficzny, aby wyświetlić następujące opcje:

"2D Na północ/Widok mapy 2D/3D": aby wybrać jedną z trzech możliwych opcji wyświetlania mapy, należy nacisnąć ten przycisk graficzny;

"Nastawienia": aby wyświetlić na ekranie wszystkie możliwe ustawienia, należy nacisnąć ten przycisk graficzny;

"Powtórz": aby powtórzyć ostatnią wypowiedzianą wskazówkę głosową, należy nacisnąć ten przycisk graficzny;

"Lista zakrętów": aby wyświetlić na ekranie listę możliwych objazdów, należy nacisnąć ten przycisk graficzny;

"Przerw. nawigację": aby przerwać nawigację do miejsca docelowego, należy nacisnąć ten przycisk graficzny; **D**, **Dokąd?"**: aby wyświetlić na ekranie aktualną pozycję samochodu (poprzez współrzędne geograficzne), należy nacisnąć środkową część wyświetlacza. Aby wyświetlić informacje dotyczące odbiornika GPS, należy nacisnąć przycisk graficzny "GPS". Aby zapisać daną pozycję w "Ulubionych", należy nacisnąć przycisk graficzny "Zapam.".

Aby powrócić do aktywnego wcześniej ekranu, można nacisnąć przycisk graficzny **I**ub - aby wyjść - przycisk graficzny "X".

#### **Menu ustawień**

Gdy na ekranie wyświetlana jest mapa, należy nacisnąć przycisk graficzny "Opcje", a następnie "Nastawienia": na wyświetlaczu pojawi się menu ustawień.

Do menu ustawień można również wejść, naciskając przycisk graficzny "Nastawienia" w dolnej, lewej części menu głównego rys. 29.

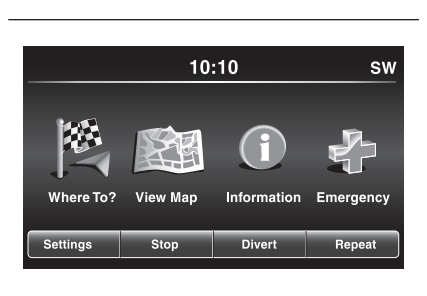

29 **F1B0379C**

W przypadku mapy dostępne są nastepujące ustawienia:

**"Konfiguracja mapy"**: aby wyświetlić na ekranie pozycje umożliwiające dostosowanie trybu wyświetlania mapy, należy nacisnąć ten przycisk graficzny;

**"Ograniczenie prędkości"**: aby włączyć/wyłączyć sygnalizację akustyczną przekroczenia limitu prędkości i wprowadzić wartość limitu prędkości (po przekroczeniu której nastąpi sygnalizacja akustyczna), należy nacisnąć ten przycisk graficzny;

UWAGA Ustawiony limit prędkości dotyczy ograniczenia prędkości, jakie występuje na drodze, po której jedzie samochód. Jeśli ograniczenie na danej drodze wynosi 130 km/h a omawiany tutaj parametr ustawiono na 20 km/h, sygnał dźwiękowy zostanie wyemitowany przy 151 km/h.

**T** "Przewodnik": aby wyświetlić pozycje umożliwiające dostosowanie nawigacji, należy nacisnąć ten przycisk graficzny;

**D**, **DMS**": aby zmienić sposób wyświetlania na ekranie sygnału GPS, należy nacisnąć ten przycisk graficzny;

**T** "TMC Station List": aby wyświetlić na ekranie listę stacji radiowych nadających informacje o ruchu drogowym TMC (Traffic Message Channel), należy nacisnąć ten przycisk graficzny.

#### Konfiguracja mapy

Po naciśnięciu przycisku graficznego "Konfiguracja mapy" można wyświetlać na ekranie następujące opcje:

 $\Box$  "Wizualizacja mapy (2D)" (lub 3D);

T. Orientacia":

 $\Box$  "Aktualna ulica";

 $\Box$  "Informacje o celu podróży";

Automatyczny zoom";

"Pokaż symbole PZ";

 $\Box$ . Lista symboli PZ":

 $\Box$  "TMC - Incydenty";

 $\blacksquare$ . Miasto w 3D";

 $\Box$  "Punkty odniesienia w 3D";

□ "Cyfrowy model terenu";

□ .Parki":

□ "Koleje";

 $\Box$  . Tereny miejskie";

□ "Nazwy rzek".

Ograniczenie prędkości

Po naciśnięciu przycisku graficznego "Ograniczenie prędkości" można wyświetlać na ekranie następujące opcje:

□ "Ostrzeż. limitu prędkości";

□ Poza limitem: XX km/h":

□ "Pokaż radary na mapie".

□ "Ostrzeżenie o fotoradarach".

#### Przewodnik

Po naciśnięciu przycisku graficznego "Przewodnik" można wyświetlać na ekranie następujące opcje:

■ "Podpow. głosowa";

Regulacja głosu nawigacji";

□ "Zalecenia dotyczące pasa";

"Widok skrzyżowania";

 $\Box$  "TMC - tryb trasy";

 $\Box$  "TMC - trasy alternatywne";

 $\Box$  "Unikaj";

 $\Box$ , Opcje";

# DMS

Po naciśnięciu przycisku graficznego "DMS" można wyświetlać na ekranie następujące opcje:

D<sub>v</sub>Dziesiętny";

 $\Box$ .DMS":

 $\Box$  "DM".

#### Lista stacji TMC

Po naciśnięciu przycisku graficznego "Lista stacji TMC" można wyświetlać na ekranie wykaz stacji radiowych nadających informacje o ruchu drogowym TMC (Traffic Message Channel).

UWAGA System ten jest w stanie przekazywać informacje TMC tylko w krajach, w których usługa ta jest publiczna. Tam, gdzie usługa nie jest dostępna, system nie otrzyma żadnej informacji o ruchu drogowym (TMC).

## **INFORMACJE**

Aby wybrać jedną z poniższych informacji, w menu głównym nawigacji należy nacisnąć przycisk graficzny "Informacje":

Gdzie jestem?

 $\Box$  Ruch

Komp. podróży

Aby powrócić do aktywnego wcześniej ekranu, można nacisnąć przycisk graficzny – lub - aby wyjść - przycisk graficzny "X".

# **Gdzie jestem?**

Aby wybrać informacie dotyczące pozycji "Gdzie jestem?", w menu głównym nawigacji należy nacisnąć przycisk graficzny "Informacje", a następnie wybrać "Gdzie jestem?".

Opcja " Gdzie jestem?" wyświetla na ekranie współrzędne geograficzne aktualnej pozycji samochodu:

 $\Box$  aby wyświetlić informacje dotyczące odbiornika GPS, należy nacisnąć przycisk graficzny "GPS":

aby zapisać daną pozycję w "Ulubionych", należy nacisnąć przycisk graficzny "Zapam.".

Aby powrócić do aktywnego wcześniej ekranu, można nacisnąć przycisk graficzny **II** lub - aby wyjść - przycisk graficzny "X".

#### **Ruch**

Informacje o ewentualnych wypadkach/ ruchu drogowym można sprawdzić, wchodząc do menu "Ruch" w ramach menu "Informacie".

#### **Komputer podróży**

Komputer podróży gromadzi główne informacje o trasie, którą przemierza użytkownik.

Są to informacje dotyczące kierunku podróży, odległości od miejsca docelowego, prędkości samochodu, odległości przejechanej itd.

# **Zagrożenie**

Aby wybrać jedną z poniższych opcji wyszukiwania rys. 30 i prowadzić do danego miejsca docelowego, w menu głównym nawigacji należy nacisnąć przycisk graficzny "Zagrożenie":

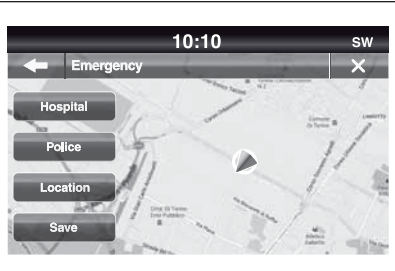

30 **F1B0390C**

□ "Szpital": aby ustawić trase do szpitala znajdującego się w pobliżu miejsca docelowego, należy nacisnąć ten przycisk graficzny;

□ "Policja": aby ustawić trase do posterunku policji znajdującego się w pobliżu miejsca docelowego, należy nacisnąć ten przycisk graficzny;

Aby wyświetlić dokładną pozycję samochodu, należy nacisnąć przycisk graficzny "Lokalizacia".

Aby zapisać daną pozycję w "Ulubionych", należy nacisnąć przycisk graficzny "Zapam.".

Aby powrócić do aktywnego wcześniej ekranu, można nacisnąć przycisk graficzny – lub - aby wyjść - przycisk graficzny "X".

## "Szpital"

Aby odnaleźć szpital znajdujący się w pobliżu miejsca docelowego, należy nacisnąć przycisk graficzny "Zagrożenie", a następnie wybrać "Szpital": na wyświetlaczu pojawi się lista szpitali.

# "Policja"

Aby odnaleźć posterunek policji znajdujący się w pobliżu miejsca docelowego, należy nacisnąć przycisk graficzny "Zagrożenie", a następnie wybrać "Policia": na wyświetlaczu pojawi się lista posterunków policji.

## **Uwagi**

Jeśli w przypadku trzech omówionych powyżej opcji nastąpi wybór "Tak" po dokonaniu wyboru, zostanie uruchomiona nawigacja do określonego miejsca docelowego.

Szpitalu, posterunku policji lub remizy strażackiej można wyszukiwać, dokonując wyboru w oparciu o jedną z poniższych kategorii:

Nazwa

Odległość

ABC (wyszukiwarka)

**LIVE 51 Uconnect™ 6,5" Radio Nav LIVEVIBN** Radio  $\frac{1}{2}$  $\overline{6}$ **Jconnect<sup>TM</sup>** 

Jeśli podczas nawigacji zostanie naciśniety przycisk graficzny "Szpital" lub "Policja", system nawigacji zażąda wybrania jednej z następujących opcji: "Anuluj poprzednią trasę", "Dodać jako pierwszy cel podróży" i "Dodać jako ostatni cel podróży".

Naciśnięcie przycisku graficznego powoduje powrót do aktywnego wcześniej ekranu: natomiast naciśnięcie przycisku graficznego "X" powoduje wyjście z ekranu aktywnego w danym momencie.

# **TRYBY JAZDY**

#### **WŁĄCZANIE INFORMACJI O TRYBIE JAZDY (DNA)**

Gdy w systemie "Alfa DNA" (patrz opis w Instrukcji obsługi), następuje zmiana trybu jazdy, na wyświetlaczu systemu pojawiają się informacje o takim trybie.

# **Trvb** ..Dvnamic"

Na wyświetlaczu pojawiają się następujące informacje rys. 31:

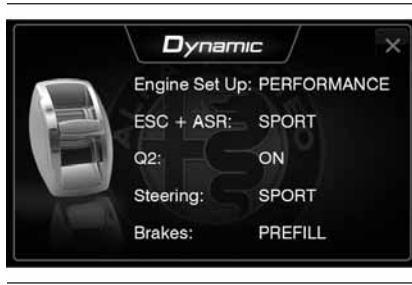

□ "Engine Set Up" (konfiguracja silnika): PERFORMANCE (szybsza reakcja + funkcja "Overboost" celem podniesienia momentu do maksimum dla wersji/rynków, gdzie przewidziano);

□ "ESC+ASR": SPORT (wartości progowe interwencji mające umożliwić bardziej dynamiczną i sportową jazdę, zapewniając jednak stabilność w przypadku utraty kontroli nad samochodem. Poprawa trakcji na zakręcie w fazie przyspieszania);

 $\Box$  "Q2" (system "Electronic Q2"): ON (włączanie systemu);

□ "Steering" (Układ kierowniczy): SPORT (działanie w trybie sportowym);

Brakes" (Hamulce): PREFILL (dzięki wstępnemu ułożeniu klocków hamulcowych po manewrze szybkiego zwolnienia pedału przyspieszenia możliwe jest bardziej skuteczne hamowanie, skrócenie drogi hamowania i lepsze wyczucie pedału hamulca).

# **Trvb** ..Natural"

Na wyświetlaczu pojawiają się **następujące informacje rys.** 32:

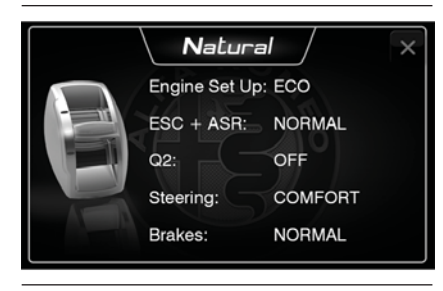

32 **A0K0931**

□ "Engine Set Up" (konfiguracja silnika): ECO (reakcja standardowa);

**□ "ESC+ASR": NORMAL (wartości** progowe interwencji ukierunkowane na zapewnienie komfortu w normalnych warunkach użytkowania przy normalnych warunkach jazdy);

□ "Q2" (system "Electronic Q2"): OFF (wyłączanie systemu);

□ "Steering" (Układ kierowniczy): COMFORT (działanie ukierunkowane na zapewnienie komfortu w normalnych warunkach użytkowania);

□ D.Brakes" (Hamulce): NORMAL (reakcja standardowa).

## **Tryb** "All Weather"

Na wyświetlaczu pojawiają się następujące informacje rys. 33:

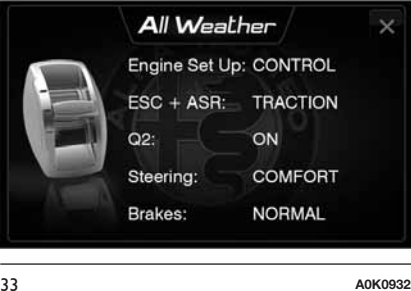

□ "Engine Set Up" (konfiguracja silnika): CONTROL (reakcja standardowa);

□ "ESC+ASR": TRACTION (wartości progowe interwencji zapewniające maksymalne bezpieczeństwo i kontrolę nad samochodem, nawet w krytycznych warunkach drogowych);

□ "Q2" (system "Electronic Q2"): ON (włączanie systemu);

□ "Steering" (Układ kierowniczy): COMFORT (maksimum komfortu);

■ "Brakes" (Hamulce): NORMAL (dzięki wstępnemu ułożeniu klocków hamulcowych po manewrze szybkiego zwolnienia pedału przyspieszenia możliwe jest bardziej skuteczne hamowanie, skrócenie drogi hamowania i lepsze wyczucie pedału hamulca).

Aby wyjść z trybu wyświetlania jednego z tych trzech ekranów, należy nacisnąć przycisk graficzny "X".

## **INFORMACJE NA TEMAT POLECEŃ GŁOSOWYCH**

UWAGA W przypadku języków nieobsługiwanych przez system polecenia głosowe są niedostępne.

OSTRZEŻENIE Poziom głośności instrukcji głosowych można regulować wyłącznie podczas ich odtwarzania, posługując się przyciskiem/pokrętłem (ON/OFF).

System nawigacyjny wykorzystuje polecenia głosowe w ramach wszystkich lub niektórych spośród poniższych funkcji:

wskazówki dotyczące jazdy;

ustawione powiadomienia.

Podczas nawigacji dostępne są dwa rodzaje głosów:

głosy komputerowe: generowane przez system nawigacyjny. Odczytują odpowiedzi na polecenia głosowe i informacje o ruchu drogowym;

głosy ludzkie: nagrane przez lektora i udzielające wskazówek dotyczących trasy.

#### **REGULACJA POZIOMU GŁOŚNOŚCI**

Poziom głośności systemu nawigacji można zmieniać w jednostce głównej.

W celu włączenia/wyłączenia wskazówek nawigacyjnych należy:

 $\Box$  w "Widoku z perspektywy kierowcy": dotknąć środkowego elementu paska stanu, aby włączyć ponownie dźwięk instrukcji nawigacyjnych, jeśli wcześniej go wyłączono;

■ w menu "Nastawienia": dotknąć "Nastawienia" w menu głównym, a następnie dotknąć "Włącz/Wyłącz instrukcje głosowe".

#### **UŻYWANIE POLECEŃ GŁOSOWYCH**

Aby wydać systemowi nawigacji polecenie, zamiast dotykania ekranu można użyć głosu.

Na przykład aby wyświetlić mapę, można wypowiedzieć "Pokaż mapę".

Aby mieć pewność, że polecenia głosowe zostaną zawsze rozpoznane przez system, zaleca się przestrzegać poniższych wskazówek:

mówić głosem z normalną głośnością;

przed wypowiedzeniem polecenia poczekać zawsze na sygnał akustyczny  $($ "beep");

system jest w stanie rozpoznać przekazywane polecenia głosowe niezależnie od płci, tonu głosu i akcentu wypowiadającej polecenia osoby;

o ile to możliwe, należy zmniejszyć do minimum szum wewnątrz samochodu;

**przed wypowiedzeniem polecenia** głosowego należy poprosić podróżnych, aby nie rozmawiali. Ponieważ system rozpoznaje polecenia niezależnie od tego, kto mówi, jeśli więcej osób będzie rozmawiało jednocześnie, może się zdarzyć, że system rozpozna słowa inne lub dodatkowe w stosunku do tych, jakie zostały wypowiedziane;

 $\Box$  dla optymalnego funkcjonowania zaleca się zamknąć okna i ewentualnie dach otwierany w samochodzie (dla wersji/rynków, gdzie przewidziano), aby uniknąć szumów z zewnątrz;

aby zapewnić prawidłowe działanie poleceń głosowych podłączonego telefonu, należy upewnić się, że spis telefonów został całkowicie pobrany (lub zaktualizowany) do systemu **Uconnect™**: zwykle wystarczy poczekać 5 - 10 sekund po podłączeniu telefonu do systemu **Uconnect™**.

OSTRZEŻENIE Polecenia głosowe powinny być zawsze wypowiadane w bezpiecznych warunkach jazdy, z zachowaniem obowiązujących w danym kraju przepisów ruchu drogowego.

#### **UŻYWANIE PRZYCISKÓW NA KIEROWNICY PRZED WYPOWIADANIEM POLECEŃ GŁOSOWYCH**

#### **Przycisk "Głos"**

Przycisk (4 na kierownicy umożliwia aktywację trybu rozpoznawania głosowego w ramach "Radia/ Multimediów", dzięki któremu można:

dostroić daną stację radiową;

dostroić konkretną częstotliwość radiową AF/FM i DAB (dla wersji/ rynków, gdzie przewidziano);

**□** odtworzyć utwór znajdujący się na pamięci USB/iPodzie/karcie pamięci SD MP3;

odtworzyć album znajdujący się na pamięci USB/iPodzie/karcie pamięci SD MP3

Każdorazowe naciśnięcie przycisku powoduje emisję sygnału dźwiękowego ("beep"), a na wyświetlaczu pojawia się wówczas ekran wskazówek, który zachęca użytkownika do wypowiedzenia polecenia.

#### **Szybkie zastosowanie interakcji głosowej**

Jeśli przycisk (25 zostanie naciśniety podczas komunikatu głosowego systemu, wówczas możliwe jest bezpośrednie wypowiedzenie danego polecenia głosowego.

Na przykład, jeśli system wypowiada komunikat głosowy z zakresu pomocy i użytkownik wie, jakie może wypowiedzieć polecenie, po naciśnięciu przycisku ("> komunikat systemowy jest przerywany i możliwe jest bezpośrednie wypowiedzenie żądanego polecenia głosowego (unikając tym samym konieczności słuchania całego komunikatu z zakresu pomocy).

Jeśli przycisk (2 zostanie naciśnięty, gdy system oczekuje na polecenie głosowe ze strony użytkownika, wówczas sesja głosowa jest zamykana.

#### **STATUS SESJI GŁOSOWEJ**

Na wyświetlaczu systemu pojawia się status sesji głosowej wskazywany za pośrednictwem specyficznych ikon:

 $\Box$  ( $\bullet$  (ikona koloru zielonego): wyświetlana jest, kiedy system wysłuchuje polecenia głosowego. W takiej sytuacji możliwe jest wypowiedzenie polecenia głosowego;

 $\Box \vee_{\psi}$  (ikona koloru zielonego): wyświetlana jest, kiedy system zinterpretował wypowiedziane polecenie głosowe i odnośna funkcja jest realizowana. W takiej sytuacji wypowiedzenie polecenia głosowego nie jest możliwe;

 $\Box$  x $\mathfrak{u}$ <sup>2</sup> (ikona koloru żółtego): wyświetlana jest, kiedy system przetwarza wypowiedziane polecenie głosowe. W takiej sytuacji wypowiedzenie polecenia głosowego nie jest możliwe;

 $\Box$  ? $\mathcal{C}$  (ikona koloru żółtego): wyświetlana jest, kiedy system wypowiada komunikat głosowy z zakresu pomocy, informacji lub wyboru wielokrotnego. W takiej sytuacji wypowiedzenie polecenia głosowego nie jest możliwe;

 $\Box$  x $\mathfrak{g}$ <sup>2</sup> (ikona koloru czerwonego): wyświetlana jest, kiedy interakcja głosowa jest kończona przez użytkownika. W takiej sytuacji wypowiedzenie polecenia głosowego nie jest możliwe.

# **WYBÓR WIELOKROTNY**

W kilku specyficznych przypadkach system nie jest w stanie zidentyfikować w sposób jednolity wypowiadanego polecenia głosowego i żąda dokonania wyboru spośród maksymalnie czterech alternatyw.

Na przykład, jeśli żąda się nawiązania połączenia z jednym z kontaktów widniejących w spisie telefonów i są w nim nazwy podobne do siebie, system zaproponuje listę numeryczną z dostępnymi pozycjami alternatywnymi (patrz rys. 34 ), prosząc o wypowiedzenie przypisanego do nich numeru.

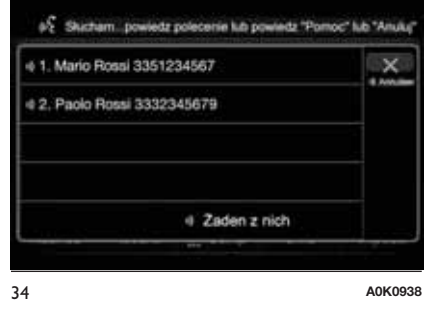

# **POLECENIA GŁOSOWE OGÓLNE**

UWAGA W przypadku języków nieobsługiwanych przez system polecenia głosowe są niedostępne.

#### POLECENIA GŁOSOWE Uconnect™ Polecenia głosowe OGÓLNE

Polecenia te mogą być wypowiadane, gdy wyświetlany jest dowolny ekran, po naciśnięciu na kierownicy przycisku lub  $\binom{1}{k}$  o lew danym momencie nie jest powadzona żadna rozmowa telefoniczna.

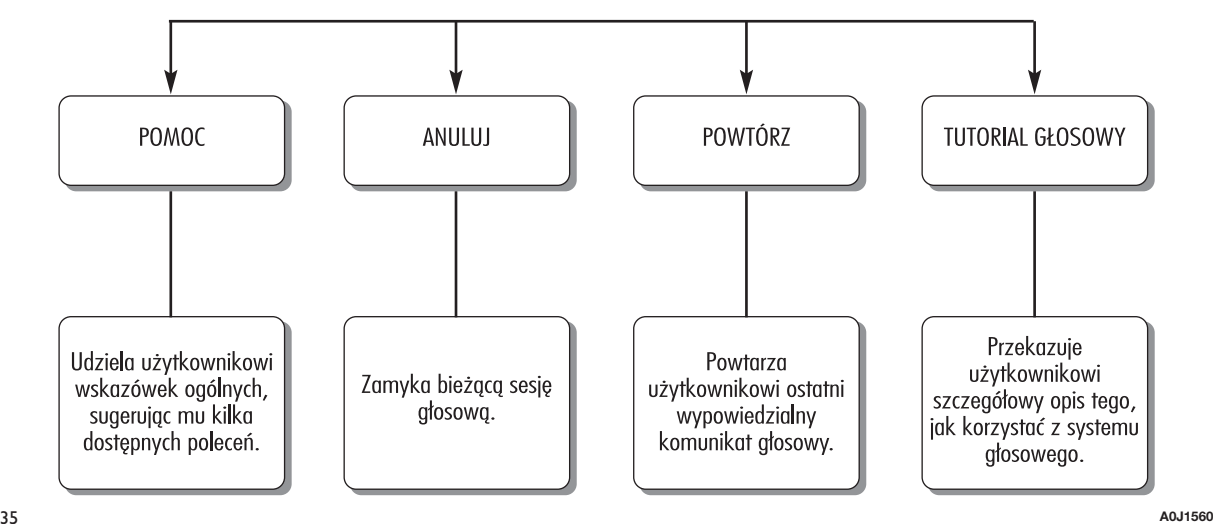

**56 Uconnect™ 6,5" Radio Nav LIVE**Radio Nav LIVE Uconnect<sup>TM</sup> 6,5"

#### **POLECENIA GŁOSOWE W RAMACH TRYBU TELEFON**

#### POLECENIA GŁOSOWE Uconnect™

Polecenia głosowe w zakresie TELEFONU

Jeśli poprzez moduł **Bluetooth**® do systemu Uconnect<sup>™</sup> podłączony jest telefon komórkowy, poniższe polecenia mogą być wypowiadane, gdy wyświetlany jest dowolny ekran główny, po naciśnieciu przycisku so ile w danym momencie nie jest prowadzona żadna rozmowa telefoniczna. Jeśli poprzez moduł **Bluetooth**® nie jest podłaczony żaden telefon komórkowy, system Uconnect™ przekaże komunikat głosowy: "Nie ma podłączonych telefonów. Podłącz telefon i spróbuj ponownie" i sesia głosowa zostanie zamknieta.

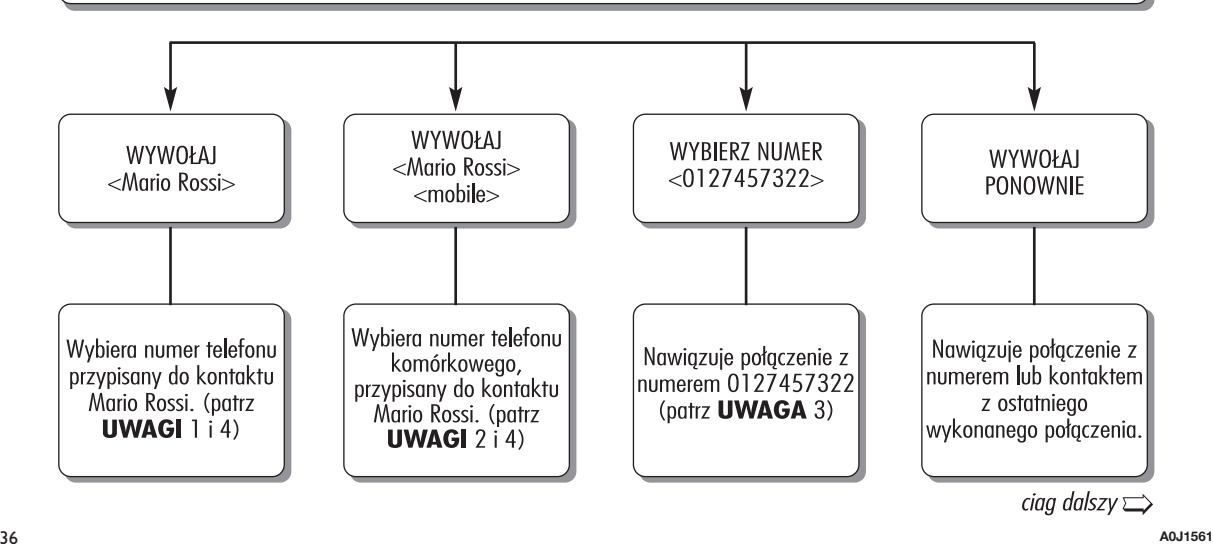

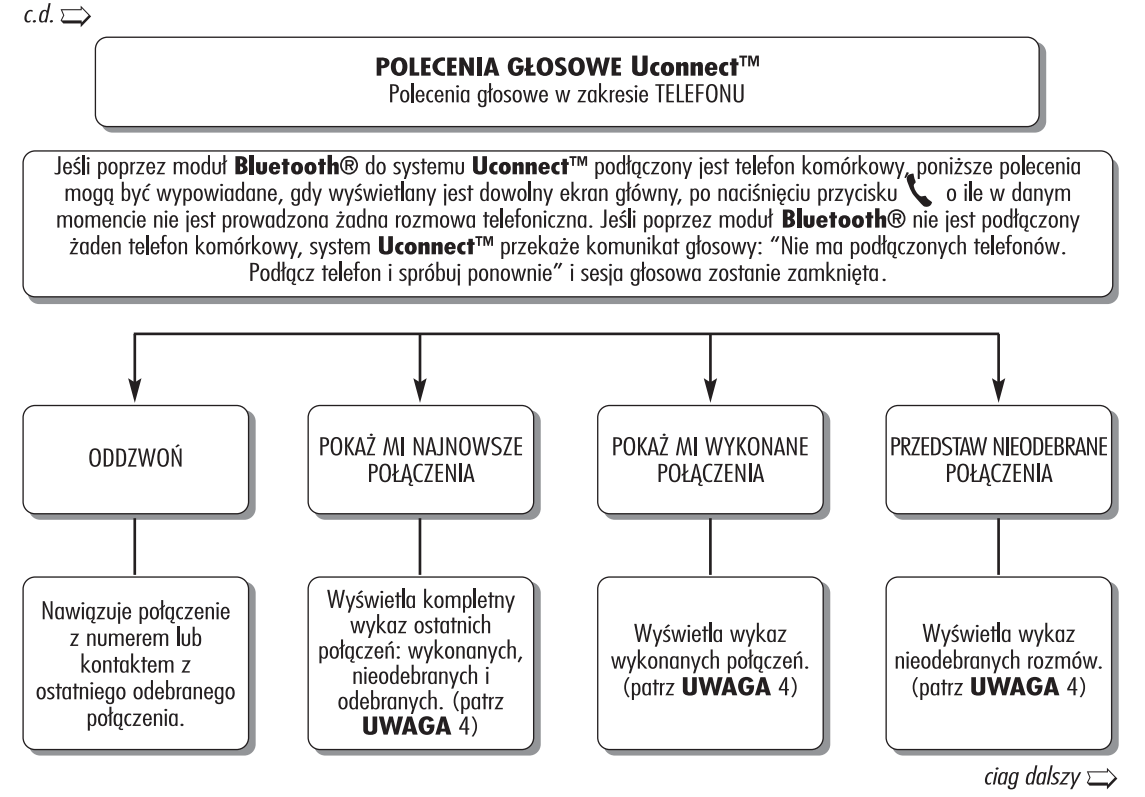

37 **A0J1562**

#### $c.d. \implies$

# POLECENIA GŁOSOWE Uconnect™

Polecenia głosowe w zakresie TELEFONU

Jeśli poprzez moduł Bluetooth® do systemu Uconnect™ podłączony jest telefon komórkowy, poniższe polecenia mogą być wypowiadane, gdy wyświetlany jest dowolny ekran główny, po naciśnieciu przycisku (o ile w danym momencie nie jest prowadzona żadna rozmowa telefoniczna. Jeśli poprzez moduł **Bluetooth**® nie jest podłączony żaden telefon komórkowy, system Uconnect™ przekaże komunikat głosowy: "Nie ma podłączonych telefonów. Podłącz telefon i spróbuj ponownie" i sesja głosowa zostanie zamknięta.

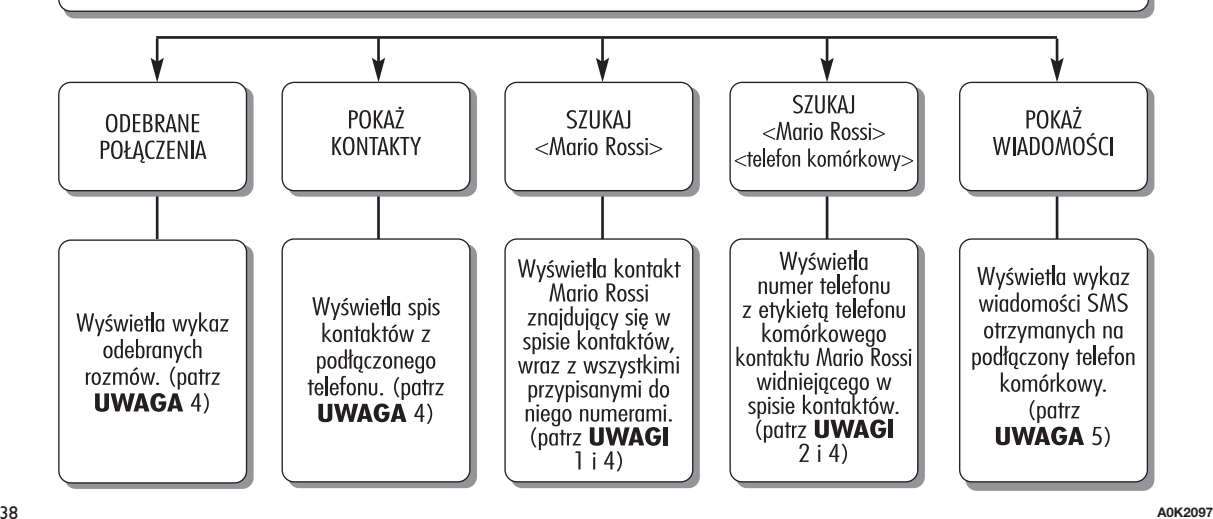

Radio Nav LIVE **59 Uconnect™ 6,5" Radio Nav LIVE**Jconnect<sup>TM</sup> 6,5" polecenia głosowe SMS

Polecenia można na poziomie dowolnego ekranu po naciśnięxiu przycisku < na kierownicy.

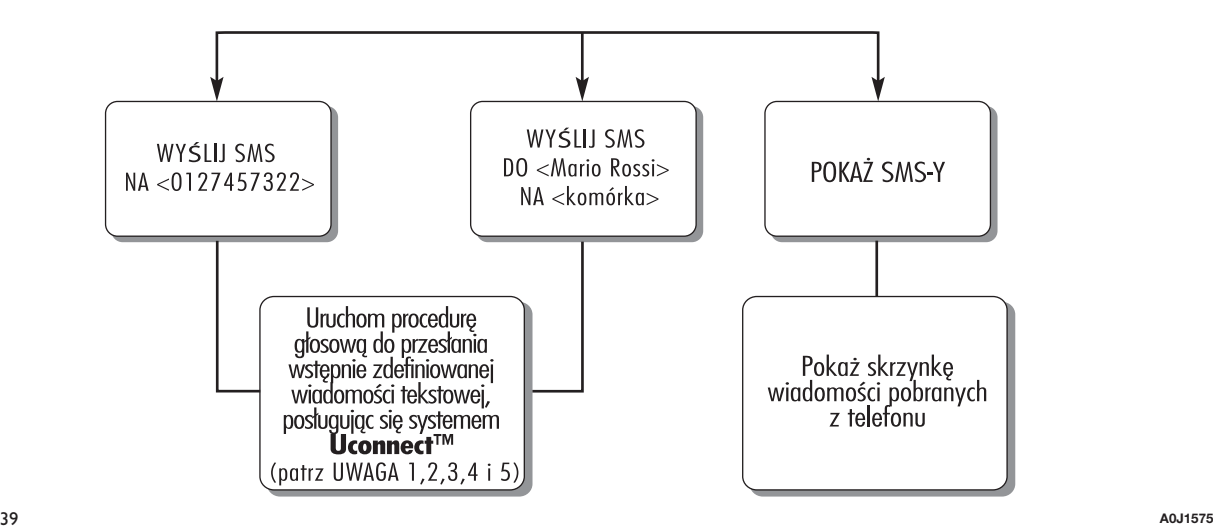

#### POLECENIA GŁOSOWE Uconnect™ Polecenia głosowe POŁĄCZENIA TELEFONICZNE W SYSTEMIE GŁOŚNOMÓWIĄCYM

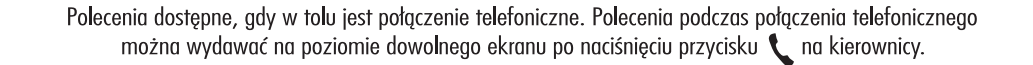

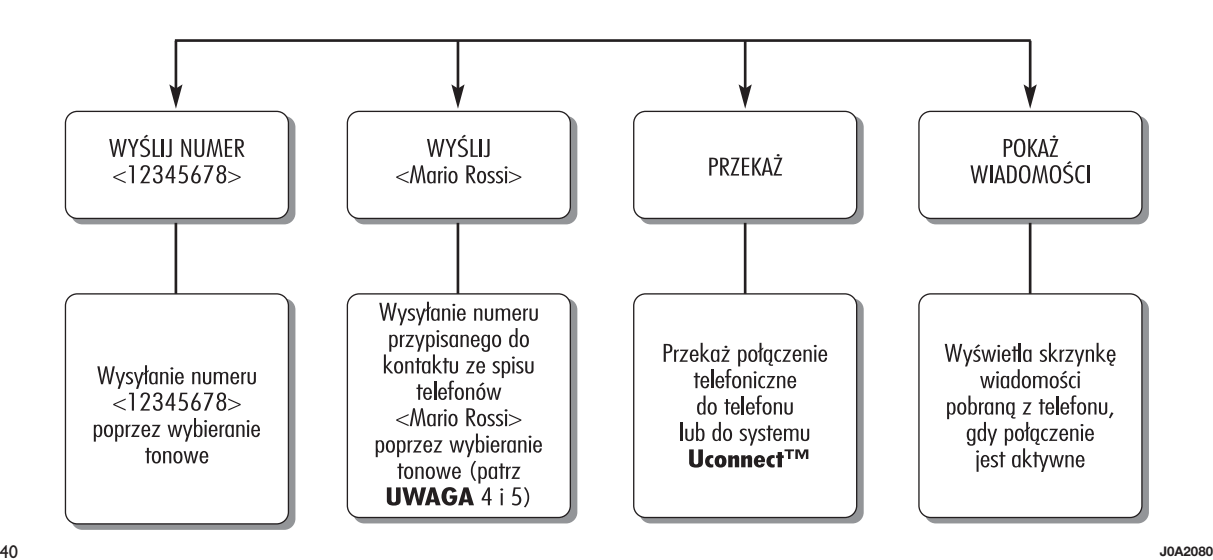

Radio Nav LIVE **61 Uconnect™ 6,5" Radio Nav LIVEJconnect<sup>TM</sup>** 6,5"

## UWAGI:

1. <Mario Rossi> można zastąpić dowolnym nazwiskiem widniejącym w spisie telefonów posiadanego telefonu komórkowego. Można również, jeśli telefon umożliwia wprowadzanie do pamieci <imienia> (Mario) i <nazwiska> (Rossi) w dwóch oddzielnych polach, wypowiedzieć następujące polecenia głosowe:

ZADZWOŃ <Mario> <Rossi> SZUKAJ <Rossi> <Mario> ZADZWOŃ <Rossi> <Mario> WYŚLIJ SMS DO <Mario>< Rossi> SZUKAJ <Mario> <Rossi> WYŚLIJ SMS DO <Rossi>< Mario>

2. Etykietę <komórka> można zastąpić jedną z 3 pozostałych dostępnych etykiet: <dom>, <biuro>, <praca>. Można również, jeśli telefon umożliwia wprowadzanie do pamieci <imienia> (Mario) i <nazwiska> (Rossi) w dwóch oddzielnych polach, wypowiedzieć następujące polecenia głosowe:

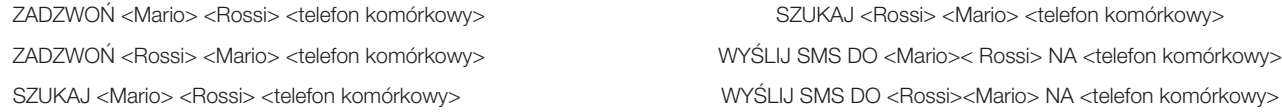

3. Numer telefonu <0127457322> można zastąpić dowolnym innym numerem telefonu.

4. Funkcja ta możliwa jest tylko wówczas, jeśli telefon podłączony przez Bluetooth obsługuje pobieranie spisu telefonów i ostatnich połączeń do systemu **Uconnect™** i jeśli pobranie (lub aktualizacja) spisu telefonów zostało wykonane; zwykle trzeba poczekać od 5 do 10 sekund po podłączeniu telefonu do systemu **Uconnect™**.

5. Funkcja ta dostępna jest tylko wówczas, jeśli telefon podłączony przez Bluetooth do systemu **Uconnect™** obsługuje funkcję głosowego odczytu wiadomości SMS.

6. W razie, gdyby pola <imię> i <nazwisko> miały znaki specjalne języków nieobsługiwanych przez system (np. greckiego). polecenia głosowe będą niedostępne.

#### **POLECENIA GŁOSOWE W RAMACH TRYBU RADIO AM/FM/DAB**

# POLECENIA GŁOSOWE Uconnect™

Polecenia głosowe RADIO AM/FM/DAB

Polecenia te mogą być wypowiadane, gdy wyświetlany jest dowolny ekran głowny, po naciśnięciu na kierownicy przycisku  $\mu$  o ile w danym momencie nie jest prowadzona żadna rozmowa telefoniczna.

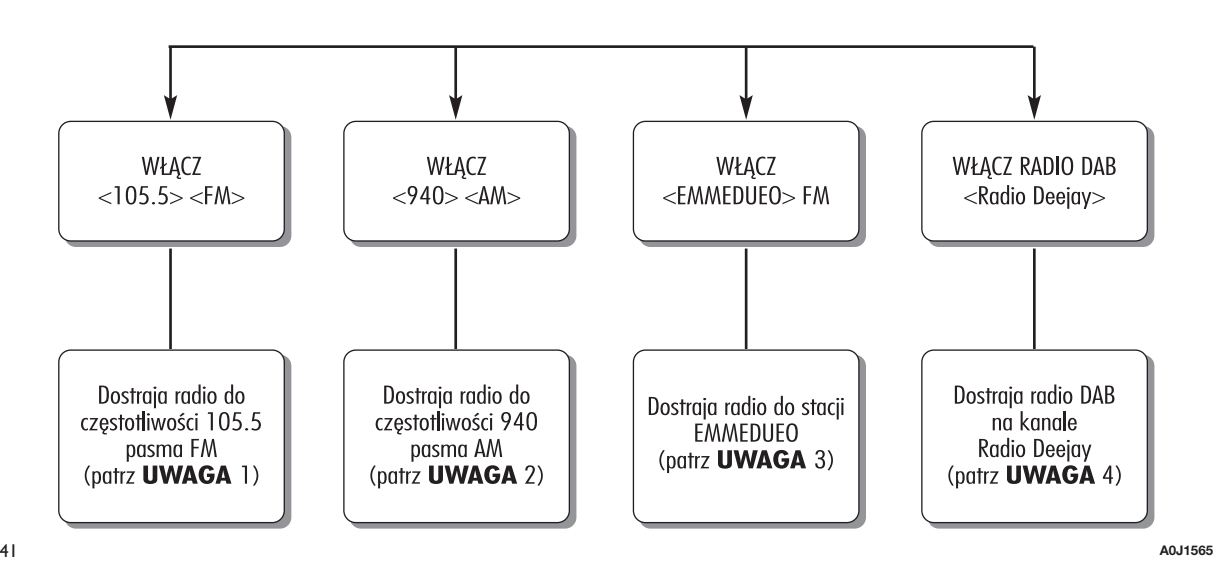

Radio Nav LIVE **63 Uconnect™ 6,5" Radio Nav LIVE**Uconnect<sup>TM</sup> 6,5"

UWAGI:

1. <105.5> można zastąpić dowolną inną częstotliwością z dostępnego pasma FM.

2. <940> można zastąpić dowolną inną częstotliwością z dostępnego pasma AM.

3. <EMMEDUO> można zastąpić dowolną inną nazwą stacji FM odbieraną przez radio. Nie wszystkie stacje radiowe świadczą taką usługę.

4. <Radio Deejay> można zastąpić dowolną inną nazwą kanału DAB odbieranego przez radio DAB. Nie wszystkie kanały DAB świadczą taką usługę.

# **POLECENIA GŁOSOWE W RAMACH TRYBU MULTIMEDIA**

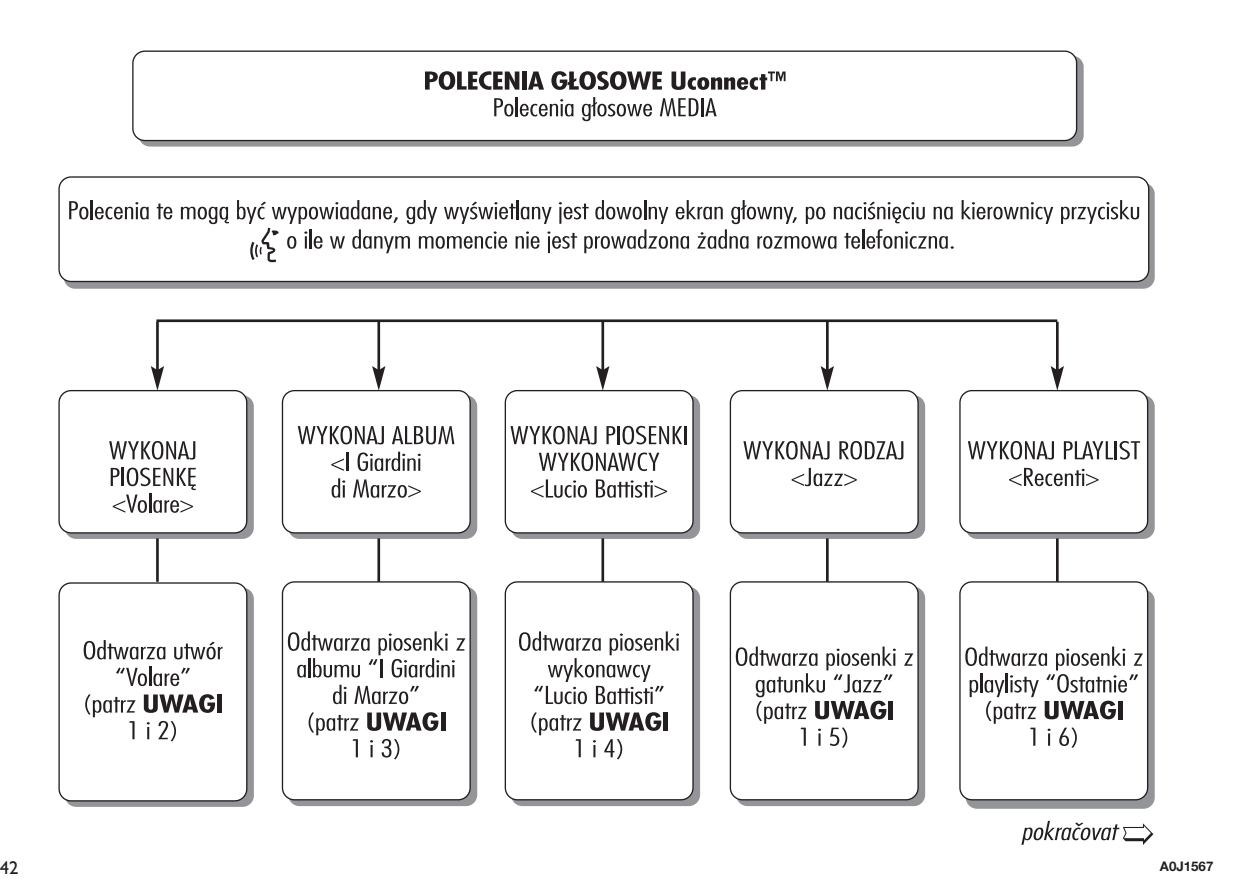

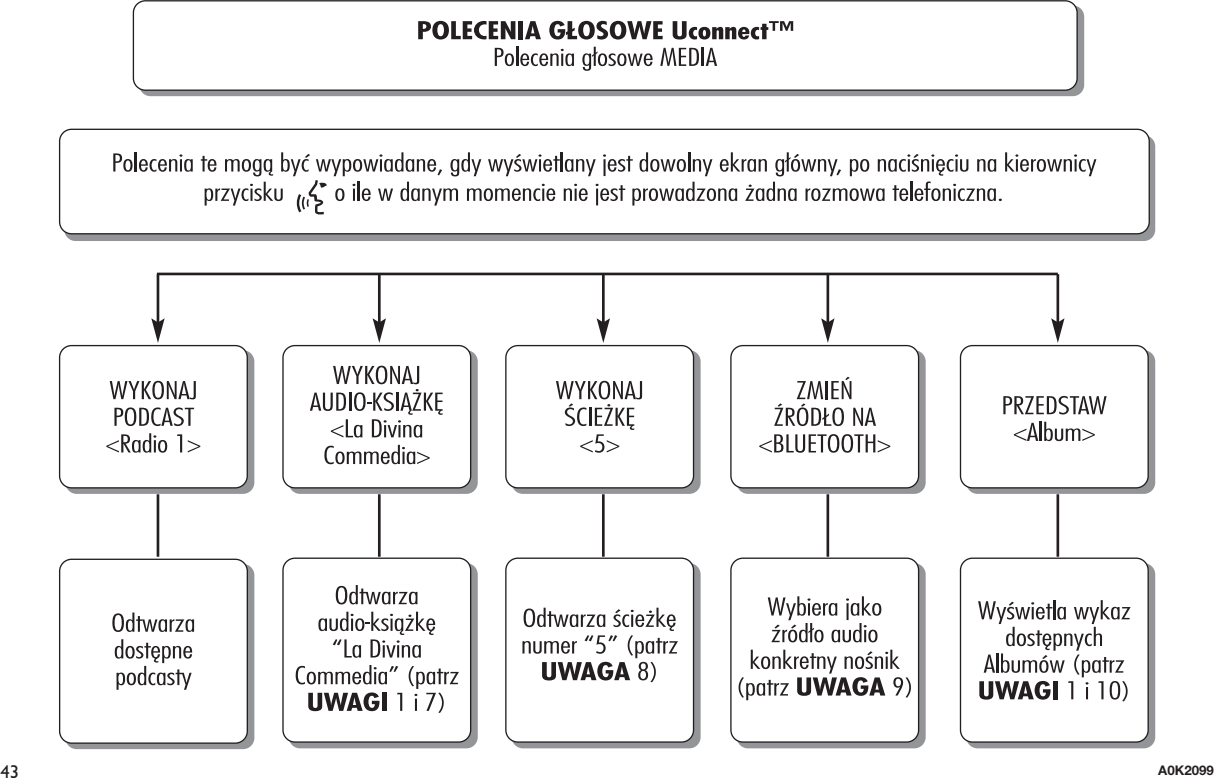

 $c.d. \implies$ 

UWAGI:

1. Pliki multimedialne znajdujące się na nośnikach multimedialnych (pamięci USB, iPod przez USB), powinny mieć odpowiednio ustawione informacje o utworach (tytuł, wykonawca, album, gatunek, podcast, audio-książka), w przeciwnym razie nie będą one dostępne poprzez polecenia głosowe.

2. <Volare> można zastąpić dowolnym tytułem utworu dostępnego na nośniku multimedialnym (pamięć USB, iPod przez USB), włożonym i aktywnym.

3. <I Giardini di Marzo> można zastąpić dowolną nazwą albumu dostępnego na nośniku multimedialnym (pamięć USB, iPod przez USB), włożonym i aktywnym.

4. <Lucio Battisti> można zastąpić dowolną nazwą wykonawcy dostępnego na nośniku multimedialnym (pamięć USB, iPod przez USB), włożonym i aktywnym.

5. <Jazz> można zastąpić dowolnym innym gatunkiem muzycznym dostępnym na nośniku multimedialnym (pamięć USB, iPod przez USB), włożonym i aktywnym.

6. <Ostatnie> można zastąpić dowolną nazwą playlisty dostępnej na nośniku multimedialnym (pamięć USB, iPod przez USB), włożonym i aktywnym.

7. <Radio 1> można zastąpić dowolną nazwą podcastu dostępnego na nośniku multimedialnym (iPod przez USB), włożonym i aktywnym.

8. <La Divina Commedia> można zastąpić dowolną nazwą audio-książki dostępnej na nośniku multimedialnym (iPod przez USB), włożonym i aktywnym.

9. < USB> można zastąpić dowolnym innym nośnikiem multimedialnym: "USB", "iPod", "AUX" i "Bluetooth".

10. <Album> można zastąpić dowolną inną kategorią:

"Utwory", "Wykonawcy", "Albumy", "Rodzaje", "Playlist" (dostępne na pamięci USB, iPod przez USB, CD mp3)

 $\Box$  "Katalogi" (dostepne na pamięciach USB)

"Podcast", "Audio-książki" (dostępne na iPodzie przez USB)

11. W razie, gdyby pola, o których mowa w punkcie 10, miały znaki specjalne języków nieobsługiwanych przez system (np. greckiego), polecenia głosowe będą niedostępne.

#### **POLECENIA GŁOSOWE W RAMACH TRYBU NAWIGACJA**

POLECENIA GŁOSOWE Uconnect™ Polecenia głosowe NAVIGACJA

Polecenia te mogą być wypowiadane, gdy wyświetlany jest dowolny ekran główny, po naciśnięciu na kierownicy przycisku <sub>(k</sub> $\zeta$  o ile w danym momencie nie jest prowadzona żadna rozmowa telefoniczna.

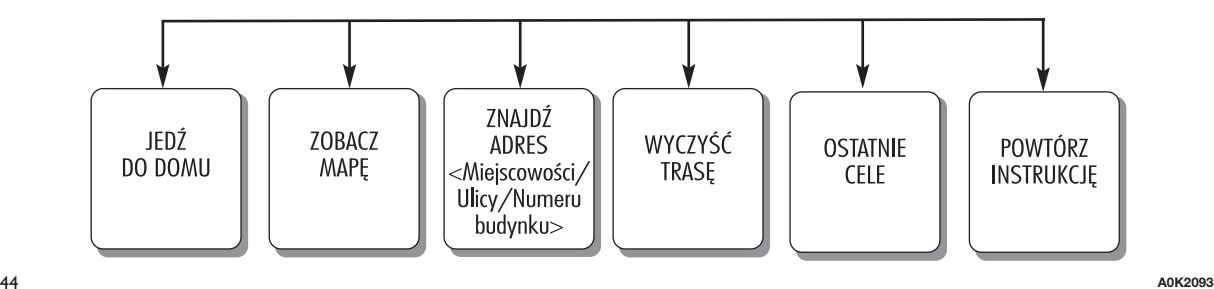

# **WYKAZ NUMERÓW DO OBSŁUGI KLIENTA**

W poniższej tabeli podano numery do Obsługi Klienta w poszczególnych krajach.

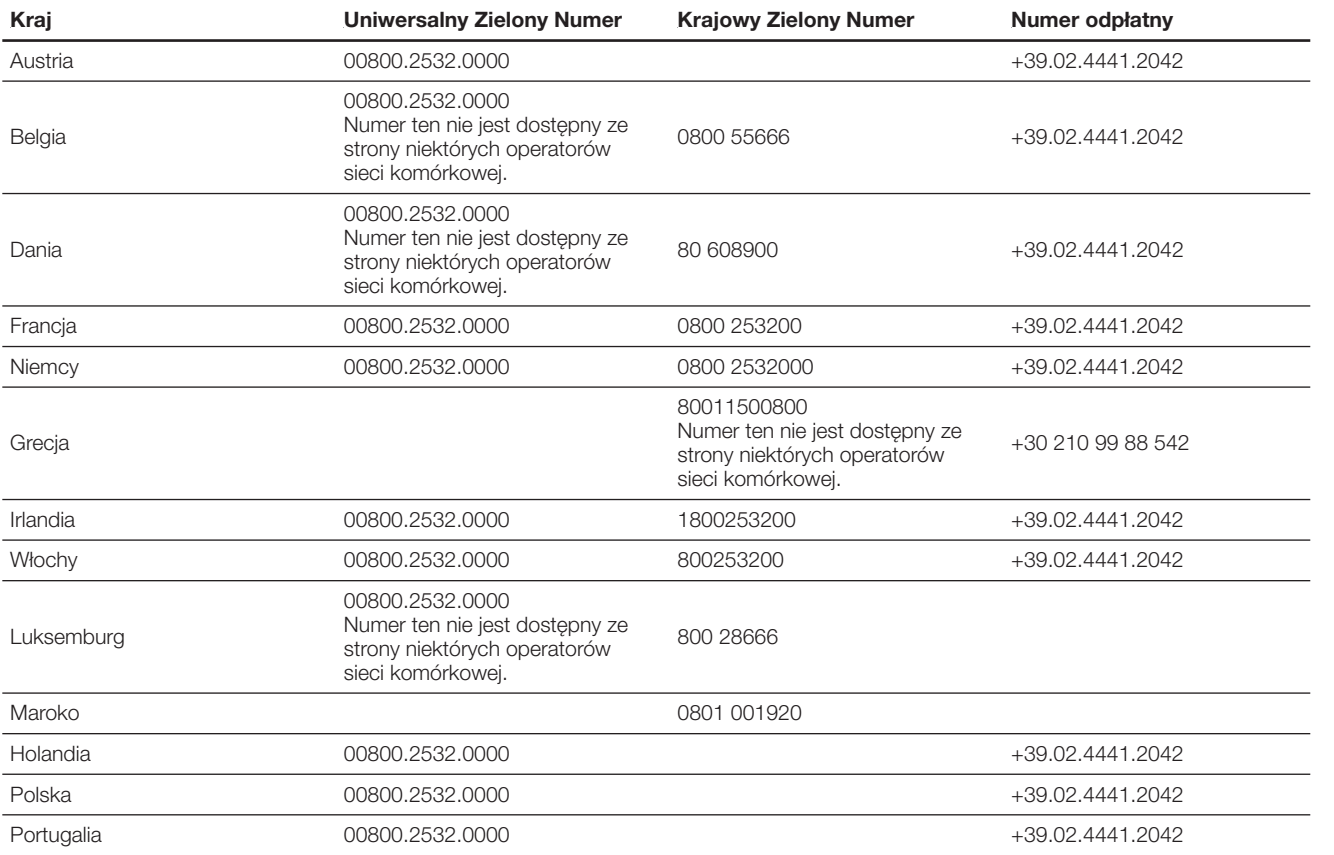

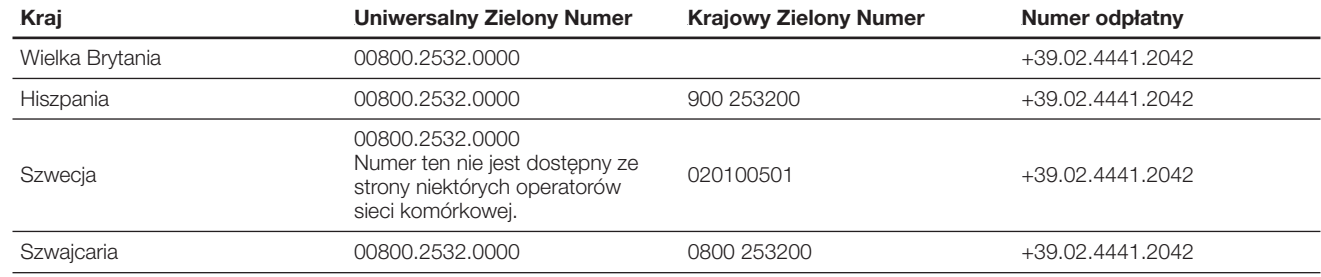
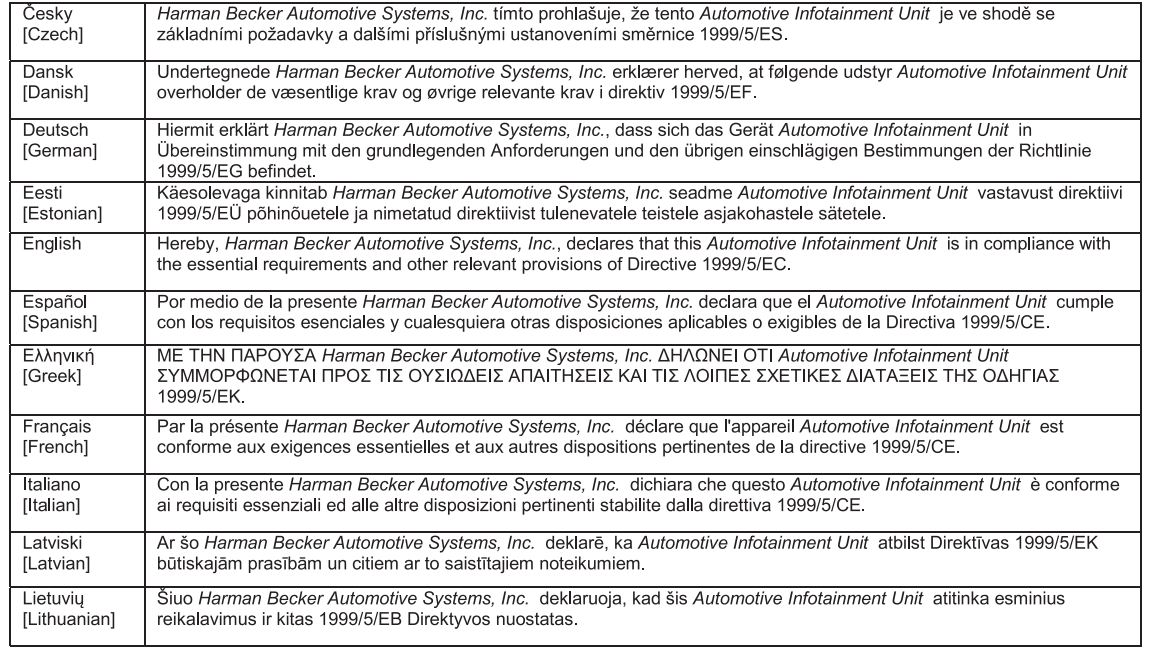

45 **J0A0377**

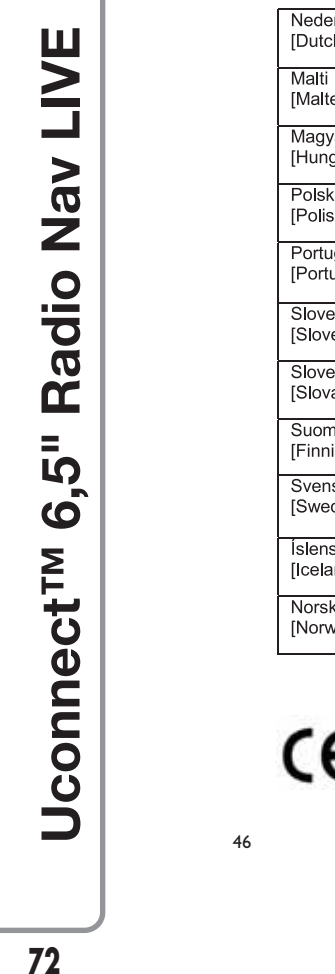

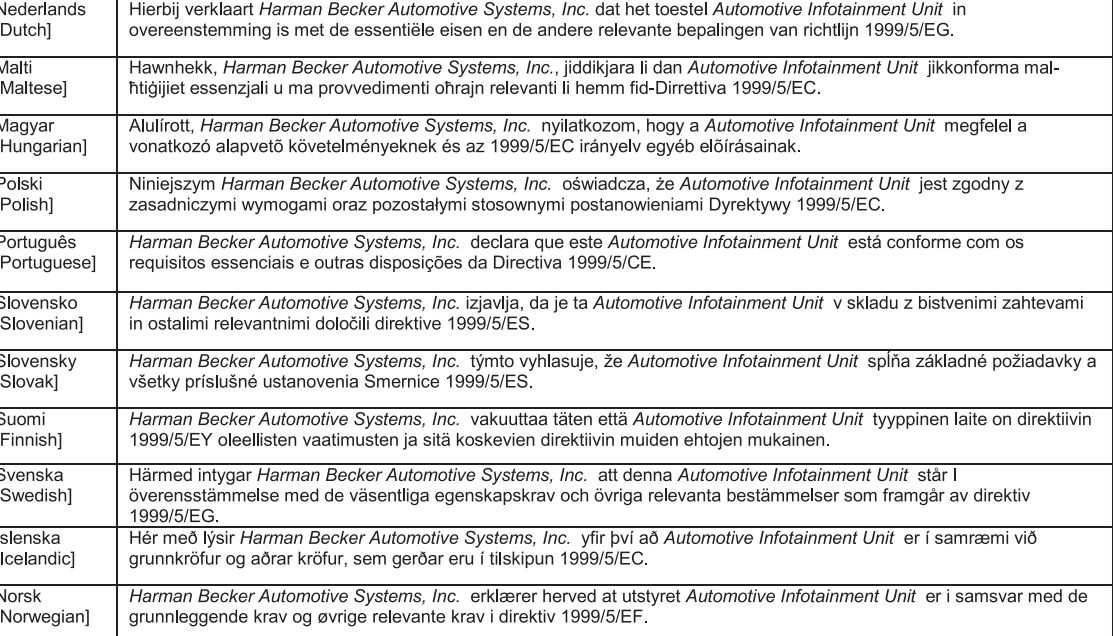

## $\epsilon$  0168 The EC Declaration of Conformity is available at was illable at www.harman.com/EN-US/ContactUs/Pages/Compliance.aspx

46 **J0A0378** FCA Italy S.p.A. - MOPAR - Technical Services - Service Engineering Largo Senatore G. Agnelli, 3 - 10040 Volvera - Torino (Italia) Publikacja nr 530.06. 200 - 03/2016 - Wydanie 1

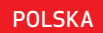

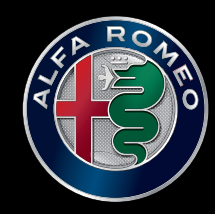

La meccanica delle emozioni